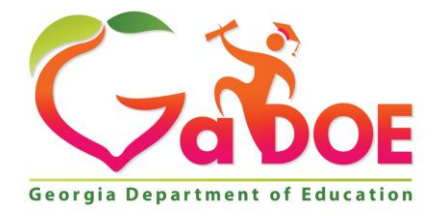

Richard Woods, Georgia's School Superintendent "Educating Georgia's Future

#### **GEORGIA DEPARTMENT OF EDUCATION OFFICE OF THE STATE SUPERINTENDENT OF SCHOOLS TWIN TOWERS EAST ATLANTA, GA 30034-5001**

**TELEPHONE: (800) 869 - 1011 FAX: (404) 651-5006**

**<http://www.gadoe.org/>**

#### **MEMORANDUM**

**TO:** PCGenesis System Administrators

**FROM:** Steven Roache, Senior Information Systems Manager

#### **SUBJECT: Release 21.04.00 – Calendar Year 2021 Year-End Closing Procedures / Miscellaneous Updates / Installation Instructions**

This document contains the PCGenesis software release overview and installation instructions for *Release 21.04.00*.

PCGenesis supporting documentation is provided at:

<http://www.gadoe.org/Technology-Services/PCGenesis/Pages/default.aspx>

#### *December, 2021 Payroll Completion Instructions*

*Install this release after completing the December 2021 payroll(s). Install this release before executing F4 – Calculate Payroll and Update YTD for the January 2022 payroll.*

#### *A PCGenesis E-mail User List Is Available*

The Georgia Department of Education has created an e-mail user list for PCGenesis. PCGenesis users can join the list by sending a blank e-mail to:

#### [join-pcgenesis@list.doe.k12.ga.us](mailto:join-pcgenesis@list.doe.k12.ga.us)

After joining the PCGenesis user list, users can take advantage of discussion forums by sending e-mails to:

#### [pcgenesis@list.doe.k12.ga.us](mailto:pcgenesis@list.doe.k12.ga.us)

An e-mail sent to [pcgenesis@list.doe.k12.ga.us](mailto:pcgenesis@list.doe.k12.ga.us) will broadcast the e-mail to all PCGenesis users enrolled in the group. Those PCGenesis districts and RESAs that join the user list will be able to share ideas, discuss problems, and have many more resources available for gaining insight into PCGenesis operations. Join today!

> **Georgia Department of Education Richard Woods, State School Superintendent December 28, 2021** • **2:26 PM** • **Page 2 of 33 All Rights Reserved.**

## *Table of Contents*

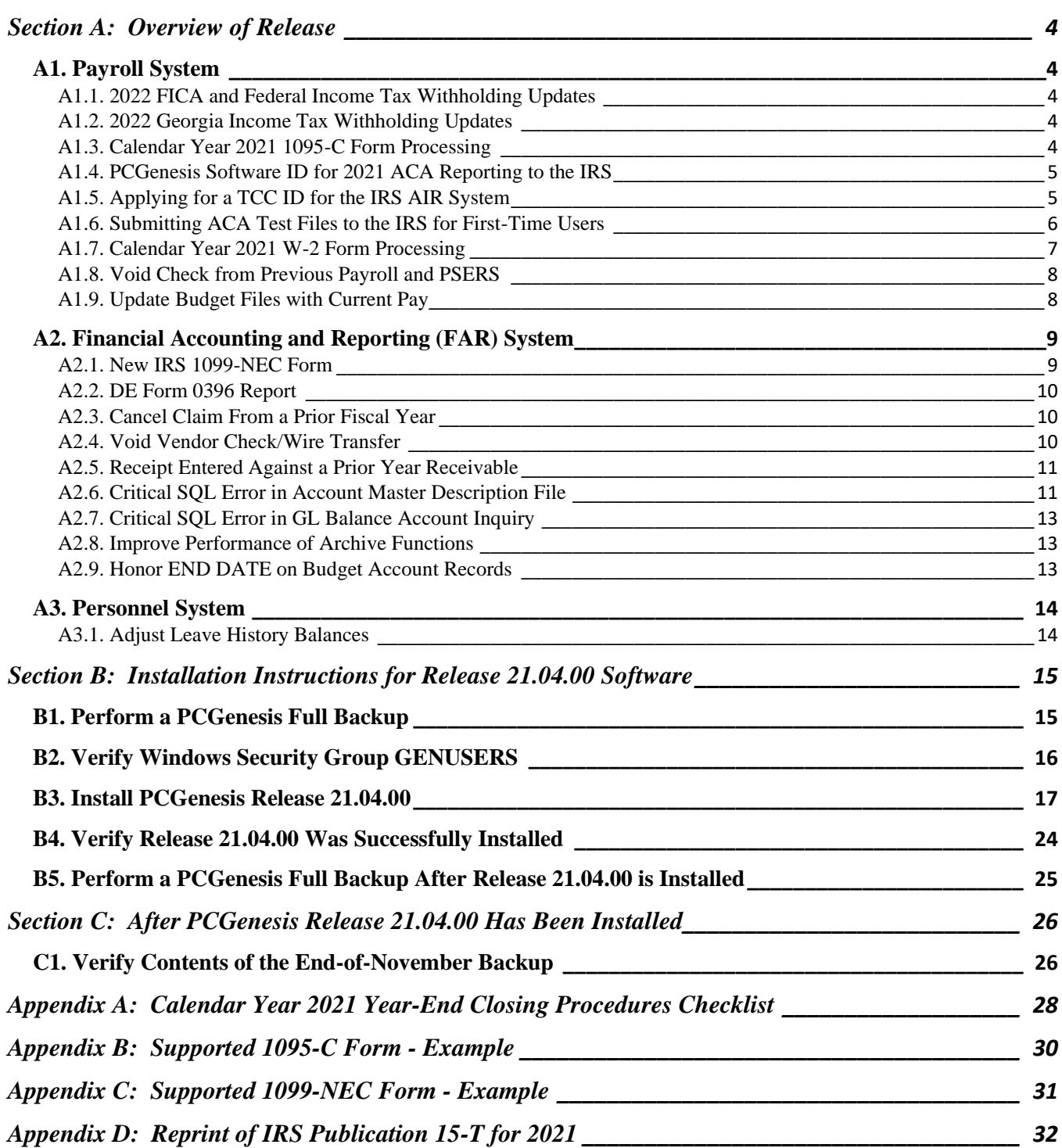

**Georgia Department of Education Richard Woods, State School Superintendent December 28, 2021** • **2:26 PM** • **Page 3 of 33 All Rights Reserved.**

## <span id="page-3-0"></span>*Section A: Overview of Release*

## <span id="page-3-1"></span>*A1. Payroll System*

### <span id="page-3-2"></span>*A1.1. 2022 FICA and Federal Income Tax Withholding Updates*

The FICA parameters have been updated for calendar year 2022. The FICA wage limit has increased to \$147,000.00 for 2022. This release automatically updates the FICA tables into PCGenesis.

The Federal withholding tax parameters have been updated for calendar year 2022. The **Federal Exemption Amount** has been increased to \$4,300 from \$4,200. The **2020 W-4 Married Exemption Amount** has been increased to \$12,900 from \$12,600. The **2020 W-4 Married Single Amount** has been increased to \$8,600 from \$8,400. This release automatically updates the 2022 Federal withholding tax tables into PCGenesis.

Refer to *Appendix D:* Reprint of IRS Publication 15-T for 2022 in this document for additional information on Federal tax withholding formulas and tables.

### <span id="page-3-3"></span>*A1.2. 2022 Georgia Income Tax Withholding Updates*

Per Georgia House Bill 593, the Georgia withholding tax parameters have been updated for calendar year 2022. The **Standard Deduction Amount for** a married couple filing a joint return has been increased to \$7,100.00 from \$6,000.00. The **Standard Deduction Amount for** a single taxpayer or a head of household return has been increased to \$5,400.00 from \$4,600.00. The **Standard Deduction Amount for** a married taxpayer filing a separate return has been increased to \$3,550.00 from \$3,000.00. This release automatically updates the 2022 Georgia withholding tax tables into PCGenesis.

### <span id="page-3-4"></span>*A1.3. Calendar Year 2021 1095-C Form Processing*

#### **What's New for ACA Form 1095-C?**

**Individual coverage health reimbursement arrangement (HRA).** For 2021, form 1095-C has been modified to add new codes **1T** and **1U** for individual coverage HRAs offered to the employee and spouse but not dependents.

The *Alpha Description File* (F2, F9, F2) has been updated with a new **ACA Offer of Coverage Codes 1T** and **1U** entries in the **ACA1** table. This release automatically updates the **ACA1** codes into PCGenesis. The **ACA Offer of Coverage Codes 1T** and **1U** are now available when entering data on the *ACA Employee Data* screen (F3, F1, F3).

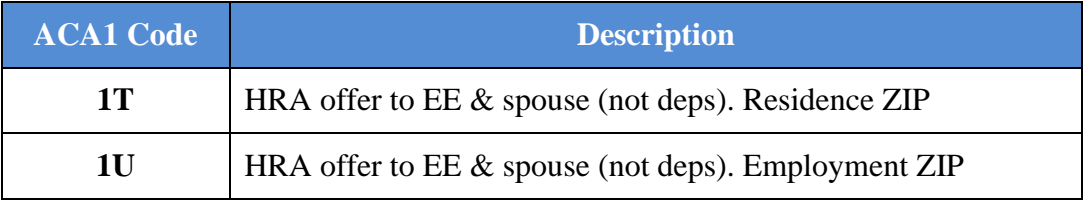

**Georgia Department of Education Richard Woods, State School Superintendent December 28, 2021** • **2:26 PM** • **Page 4 of 33 All Rights Reserved.**

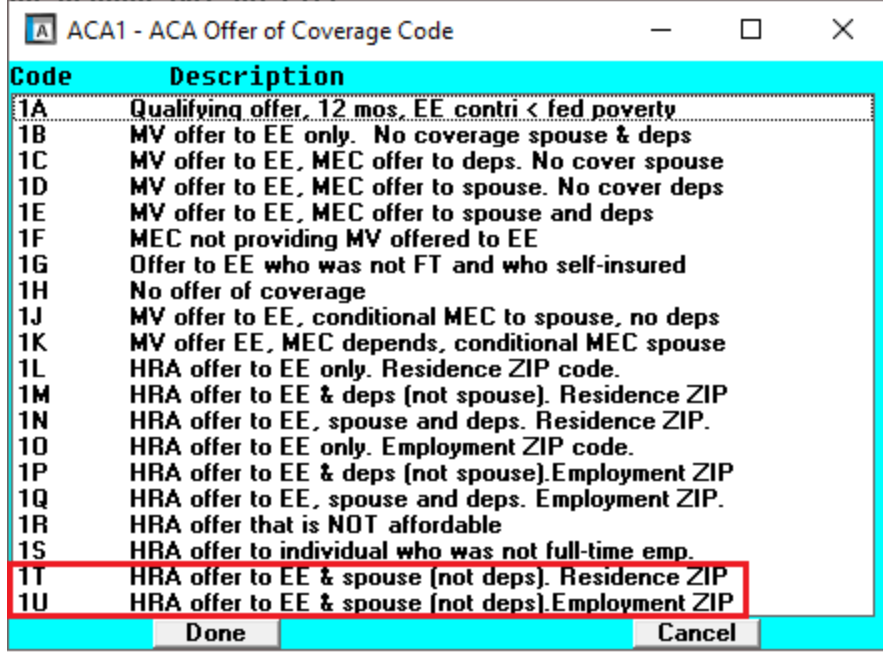

### <span id="page-4-0"></span>*A1.4. PCGenesis Software ID for 2021 ACA Reporting to the IRS*

*IRS Publication 5164, Test Package for Electronic Filers of Affordable Care Act (ACA) Information Returns (AIR) Processing Year 2022* contains general and program specific testing information for use with ACA Assurance Testing System (AATS). AATS refers to both the process and the system used to test software and electronic transmissions prior to accepting forms into the Production AIR System. Software Developers must pass IRS AATS scenarios for the forms and tax year that the software package will support. *IRS Publication 5164, Test Package for Electronic Filers of Affordable Care Act (ACA) Information Returns (AIR) (Processing Year 2022)* can be viewed at the following link: <https://www.irs.gov/pub/irs-pdf/p5164.pdf>.

According to *IRS Publication 5164*, Software Developers need a new Software ID for each tax year and each ACA Information Return Type they support. The software information must be updated yearly on the ACA Application for TCC. Annual AATS testing is required for Software Developers.

**NOTE:** At the time of this release, the PCGenesis development team has recertified the PCGenesis application for ACA reporting.

### <span id="page-4-1"></span>*A1.5. Applying for a TCC ID for the IRS AIR System*

The IRS system that accepts ACA file transmissions, the AIR system, is brand-new. Anyone who already has e-filing credentials with the IRS, and now intends to submit ACA files, must go through **an entirely new registration process** in order to gain access to the AIR system. Credentials with the FIRE system for 1099 returns will not work for transmissions of ACA returns.

> **Georgia Department of Education Richard Woods, State School Superintendent December 28, 2021** • **2:26 PM** • **Page 5 of 33 All Rights Reserved.**

#### *Release 21.04.00 – Miscellaneous Changes / Conversion to PCGenesisDB Database / Installation Instructions*

**NOTE:** Those Georgia school districts that used PCGenesis to complete their ACA reporting in 2020 should already have two individuals who applied for and received their TCC IDs required for the IRS AIR system. Those individuals who received a TCC ID must not let their E-Services IDs expire. Once a TCC ID has been established, the user should update their E-Services ID every few months. If the TCC ID has expired, the individual will need to reapply by following the steps outlined below. Therefore, IRS AIR users should be sure to test their E-Services ID EARLY!!!

Here is the IRS.gov link for registering for the TCC account.

<https://www.irs.gov/Tax-Professionals/e-services---Online-Tools-for-Tax-Professionals>

**Step 1. Apply for e-services IDs.** At least two people must register for two separate e-services IDs. For this, each person will need to enter their personal, exact adjusted gross income on the IRS records for their Social Security Number. Each person will choose a user ID, password, and PIN, as well as answers to various security questions. Please screenshot the answers to these security questions.

If your adjusted gross income checks out, you can start the application for the e-services login ID, and you will see a menu item for applying for the TCC code. The IRS will mail each user a code in 10 days to your IRS address on file to confirm the e-services ID. At this point, you can start, but not complete the TCC application. The TCC application can't be completed until you confirm the e-services user ID with the confirmation code sent in the U.S. postal mail.

Advice: Please write down the password, PIN, and exact answers to all security questions. If you accidentally lock your ID after 3 incorrect tries, and don't have your PIN and ALL the exact answers to the security questions, you will have to re-do *Step 1* and wait another 10 days for the confirmation in the mail. Calling IRS will not help if you forgot anything you originally entered.

**Step 2. Apply for AIR TCC code.** This is the code necessary for IRS ACA file submission. The TCC application needs a minimum of two people who have completed *Step 1*. One person has to be a high level in the organization.

### <span id="page-5-0"></span>*A1.6. Submitting ACA Test Files to the IRS for First-Time Users*

The information published below is obtained from *IRS Publication 5164, Test Package for Electronic Filers of Affordable Care Act (ACA) Information Returns (AIR) (Processing Year 2022)*. This IRS publication can be viewed at the following link: <https://www.irs.gov/pub/irs-pdf/p5164.pdf>.

**NOTE:** According to *IRS Publication 5164*, transmitters (Georgia school districts and RESAs) are required to complete communication testing to transmit information returns to the IRS only for the first year in which they will transmit returns. **This means that Georgia school districts who used PCGenesis to complete their ACA reporting in 2020 will NOT need to redo the ACA test file submissions in 2021 for 2021 ACA reporting.**

> **Georgia Department of Education Richard Woods, State School Superintendent December 28, 2021** • **2:26 PM** • **Page 6 of 33 All Rights Reserved.**

#### **Required Step: Submitting ACA Test Files to the IRS**

#### *For first-time users of the PCGenesis ACA software, this step must be completed before production ACA files can be submitted to the IRS.*

**Transmitters and Issuers** must use approved software to perform a communications test with the IRS for ACA reporting. PCGenesis is an approved software package for submission of 1095-C forms. Issuers are only required to successfully complete the communication test once.

#### **Why Is Testing Required?**

The purpose of required testing prior to Production is to ensure that:

- The IRS can receive and process the electronic information returns.
- Software Developers, Transmitters, and Issuers can send electronic information returns and retrieve Acknowledgments.
- Software Developers, Transmitters, and Issuers use the correct format and electronic filing specifications for the AIR system.

#### **Action Required:**

Any PCGenesis School District or RESA that will be submitting ACA XML test transmission files to the IRS must access the GaDOE documentation website at:

<http://www.gadoe.org/Technology-Services/PCGenesis/Pages/default.aspx>

to obtain the instructions for submitting the test files. Refer to the *Payroll System Operations Guide, Section D: Monthly/Quarterly/Annual/Fiscal Report Processing, Topic 4: Processing Annual Reports - 1095-C Statement Processing, Submitting ACA Test Files to the IRS* for detailed instructions.

PCGenesis supplies the two XML files which are required for testing. The two files have the following naming conventions and can be found in the **K:**\SECOND\PERDATA directory:

- **1** MANIFEST\_1094C\_Request\_**xxxxx\_2021**1112T010101001Z.xml
- **2** 1094C\_Request\_**xxxxx\_ 2021**1112T010101001Z.xml

Where: **xxxxx** represents the school district's **TCC ID**.

The user must rename the two files replacing the **xxxxx** with the school district's **TCC ID**. Then, the user must follow the instructions in the *Payroll System Operations Guide, Section D: Monthly/Quarterly/Annual/Fiscal Report Processing, Topic 4: Processing Annual Reports - 1095-C Statement Processing, Submitting ACA Test Files to the IRS, Section A2. Uploading Test .xml Files to the IRS Website* of the PCGenesis documentation.

Your site will not be able submit your regular production ACA 1095-C transmission files to the IRS until your TCC ID has passed the communications step.

### <span id="page-6-0"></span>*A1.7. Calendar Year 2021 W-2 Form Processing*

Calendar year 2021 Internal Revenue Service (IRS) W-2 forms have not changed from 2020.

The installation of Release 21.04.00 makes calendar year **2022** W-2 forms available for employees terminating and requesting W-2's for calendar year 2022. The 2022 W-2 form is available on the *Print Blank W-2 Form* menu (F2, F4, F11).

> **Georgia Department of Education Richard Woods, State School Superintendent December 28, 2021** • **2:26 PM** • **Page 7 of 33 All Rights Reserved.**

### <span id="page-7-0"></span>*A1.8. Void Check from Previous Payroll and PSERS*

A problem has been corrected with the *Enter Void Check/Direct Deposit from Previous Pay* (F2, F3, F9, F11) procedure. Before, the problem occurred when trying to void a check or direct deposit from a previous payroll period when they employee participated in Old PSERS (**Pension Code** = **1**) or New PSERS (**Pension Code** = **5**) and the **Pension Switch** was turned off at the time of the original check, but was subsequently turned on. In this particular case, the system would calculate an incorrect employer share for PSERS when voiding the check or direct deposit. This problem has been corrected.

### <span id="page-7-1"></span>*A1.9. Update Budget Files with Current Pay*

A problem has been corrected with the *Update Budget Files with Current Pay* (F2, F3, F14) procedure. Before, the system would abort when trying to create an audit record using a payroll cash account for the first time (for example the account 22-254-0-0000-0101-00000-0-000000), when the cash account did not exist yet. In this case, the *Update Budget Files with Current Pay* aborted with the message "*Account not valid. Create Audit failed*". This problem has been corrected. Now, the *Update Budget Files with Current Pay* process will create the missing cash account automatically.

> **Georgia Department of Education Richard Woods, State School Superintendent December 28, 2021** • **2:26 PM** • **Page 8 of 33 All Rights Reserved.**

# <span id="page-8-0"></span>*A2. Financial Accounting and Reporting (FAR) System*

### <span id="page-8-1"></span>*A2.1. New IRS 1099-NEC Form*

New last year, the IRS moved **nonemployee compensation** (Amount Code **7**) to its own form, the 1099- NEC. PCGenesis supports the 1099-NEC form and transmission file. Options for the 1099-NEC are available on the *IRS 1099 Processing Menu* (F1, F12, F10). The 1099-NEC form has been created by the IRS to report **nonemployee compensation**. School districts should make plans to purchase the 1099-NEC forms, if necessary.

**Form 1099-NEC resized.** The IRS has reduced the height of the 1099-NEC form so it can accommodate 3 forms on a page instead of 2 forms per page. Refer to *Appendix C: Supported 1099- NEC Form – Example* in this document to see a sample of the 2021 1099-NEC Form.

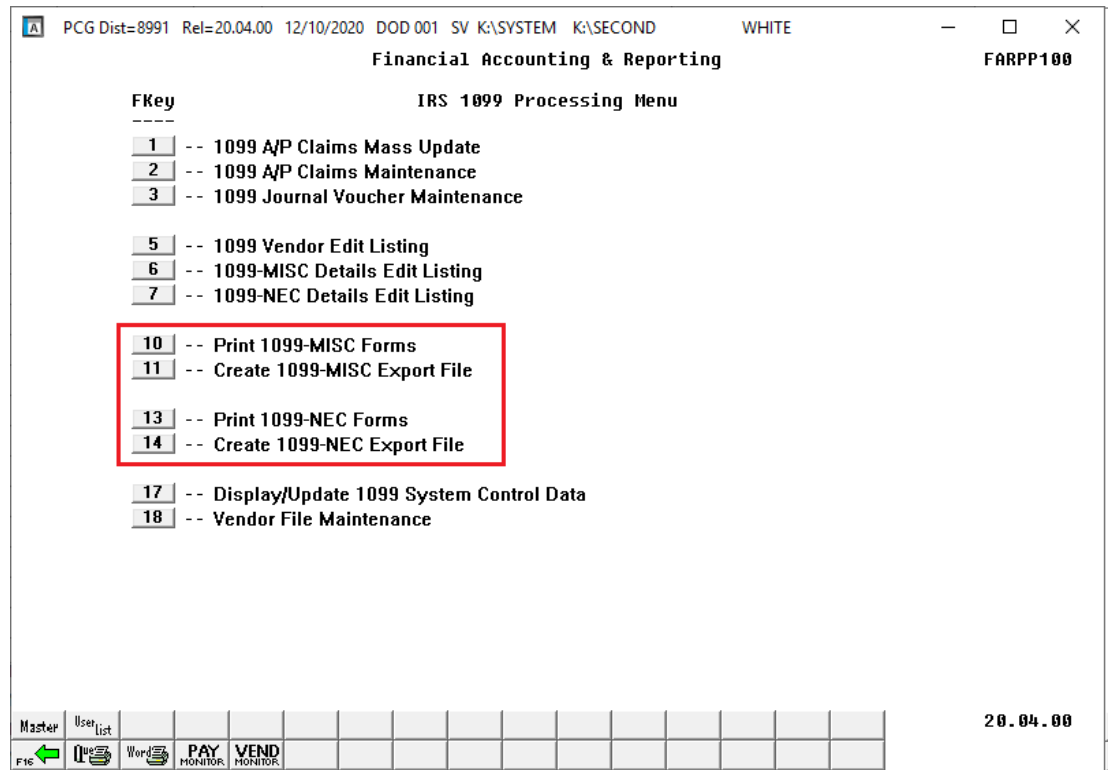

**Amount Code 7** will continue to be used to indicate nonemployee compensation amounts on claims and journal vouchers. The PCGenesis programs will put **Amount Code 7** amounts in box 1 of the 1099- NEC form and file. All other amount codes will continue to be reported on a 1099-MISC form.

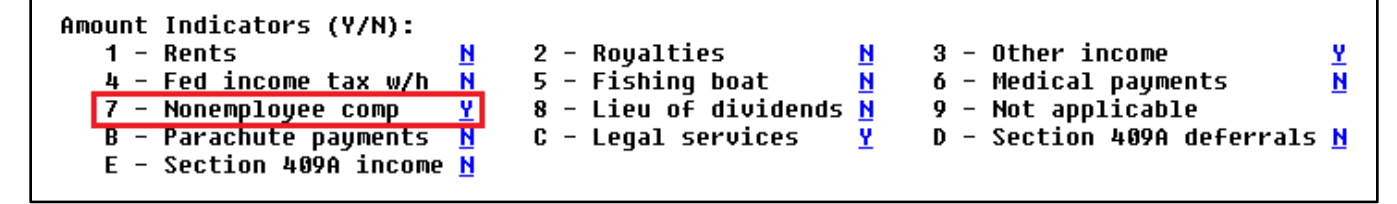

**Georgia Department of Education Richard Woods, State School Superintendent December 28, 2021** • **2:26 PM** • **Page 9 of 33 All Rights Reserved.**

## <span id="page-9-0"></span>*A2.2. DE Form 0396 Report*

The *DE Form 0396 Report* (F1, F9, F26, F1) has been enhanced to facilitate reporting required for Senate Bill 68. The *DE 0396* report can now be run for any fund or range of funds. The report can also be run for any period from the beginning of the fiscal year to the ending period date. If the range of funds selected includes 100 thru 199, the user can optionally select whether to also include funds 150 and 151. If any funds are selected in the range of 100 thru 199, the payroll clearing account, fund 199, is automatically included.

The *DE Form 0396 Report* has been updated to capture the full range of balance sheet accounts, even though the accounts are generally utilized only in Funds in the 800 range and 900 range.

- Balance sheet accounts 0211 through 0317 are now included in the range of assets extracted for the *DE Form 0396 Report*.
- Balance sheet accounts 511 through 599 are now included in the range of liabilities extracted for the *DE Form 0396 Report*.
- Balance sheet accounts 711 through 721 are now included in the range of fund equities extracted for the *DE Form 0396 Report*.

To ensure that balance sheet accounts in the 711 through 721 range are extracted for the *DE Form 0396 Report,* this release automatically updates the *DE 0396 Control File* to start the fund equity range at balance account 711 instead of 721.

### <span id="page-9-1"></span>*A2.3. Cancel Claim From a Prior Fiscal Year*

An edit has been added to the *Cancel Claim* (F1, F3, F3) procedure when cancelling a claim entered against a purchase order. If cancelling a claim from a prior fiscal year, and the claim is against a purchase order, the system will check to see if the purchase order is still open. If so, a message will be displayed indicating that the claim must be cancelled in the same fiscal year date as the original purchase order. This prevents incorrect postings to the AUDIT file.

## <span id="page-9-2"></span>*A2.4. Void Vendor Check/Wire Transfer*

A problem has been corrected with the *Void Vendor Check/Wire Transfer* procedure (F1, F4, F8). Before, having a **Vendor/Source Number** on a '**B**' balance sheet account line, as shown below, caused a critical SQL error: "*Column name or number of supplied values does not match table definition*". This problem has been corrected.

> **Georgia Department of Education Richard Woods, State School Superintendent December 28, 2021** • **2:26 PM** • **Page 10 of 33 All Rights Reserved.**

*Release 21.04.00 – Miscellaneous Changes / Conversion to PCGenesisDB Database / Installation Instructions*

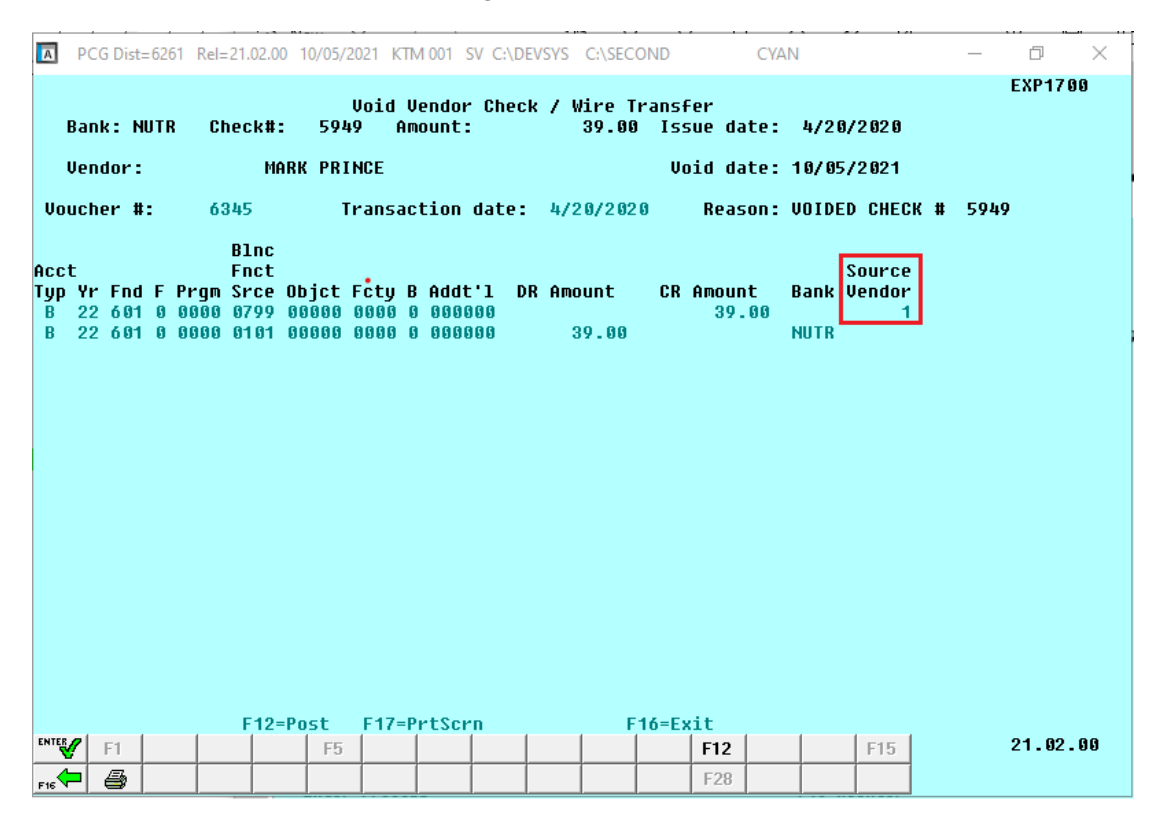

### <span id="page-10-0"></span>*A2.5. Receipt Entered Against a Prior Year Receivable*

A problem has been corrected with the *Enter Receipt* procedure (F1, F7, F1) when entering a receipt against a prior year receivable. When entering a receipt against a prior year receivable, the revenue accounts display on the screen with the prior year account numbers and those account numbers are validated. However, the account year is flipped to the current year during posting and the new account number was never re-validated. During posting, if the current-year account number didn't exist, the program aborted with a critical SQL posting error. This problem has been corrected by validating the current year revenue account numbers prior to posting.

### <span id="page-10-1"></span>*A2.6. Critical SQL Error in Account Master Description File*

A problem has been corrected with the *Account Master Description File Maintenance* procedure (F1, F10, F1). Before, when more than 3 digits were entered for a fund code, the program aborted with a critical SQL error, "*conversion failed when converting varchar value to int*". This problem has been corrected.

Another problem has been corrected with the *Account Master Description File Maintenance* procedure (F1, F10, F1). Sometimes, when a user attempted to delete an account description record, a critical SQL error with the message '*The DELETE statement conflicted with the REFERENCE constraint "FK\_BUDG*' occurred, as shown below.

> **Georgia Department of Education Richard Woods, State School Superintendent December 28, 2021** • **2:26 PM** • **Page 11 of 33 All Rights Reserved.**

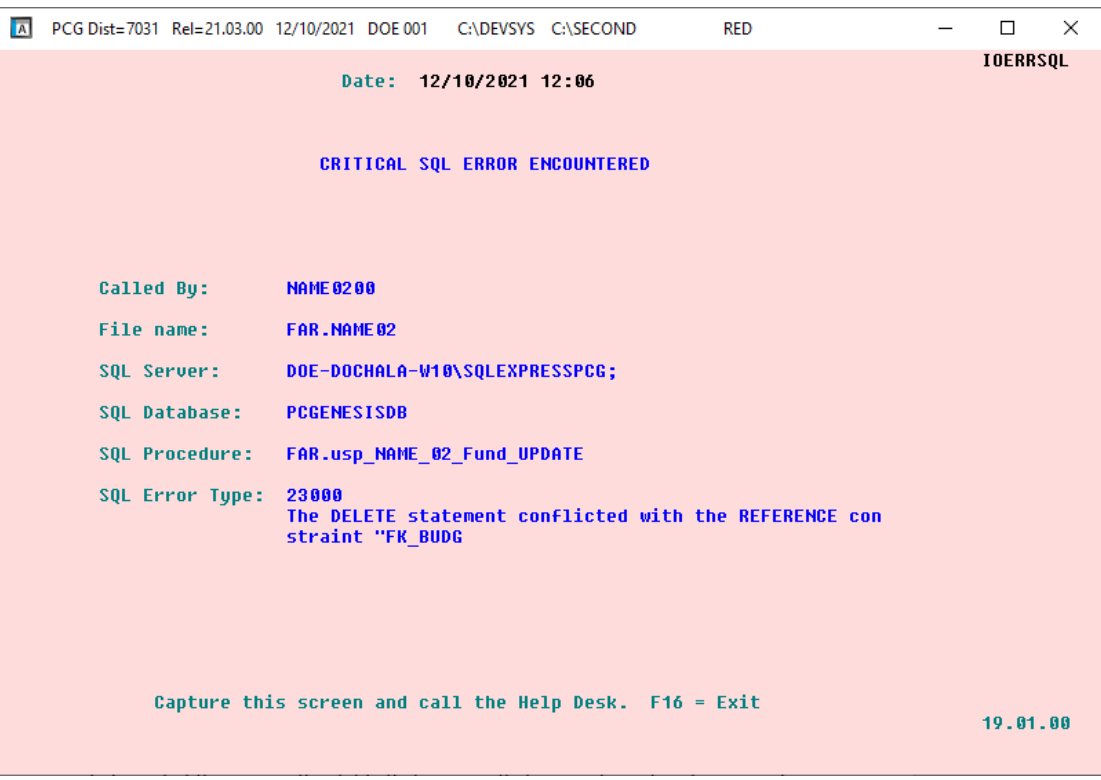

*Critical SQL Error Indicating a Foreign Key Reference Constraint*

This error is due to the enforcement of PCGenesis database consistency standards on the data. It is not possible to delete an account description record which is referenced by any other database table (a "*reference constraint*").

Before, this type of SQL error would cause the PCGenesis session to experience a hard abort and the session would terminate. With release 21.04.00 this error has been changed to be a "soft" error which will not make the program abort, but will instead return an error message to the screen, as shown below, and allow the session to continue. However, when a *reference constraint* exists, the user still will not be able to delete the account description record.

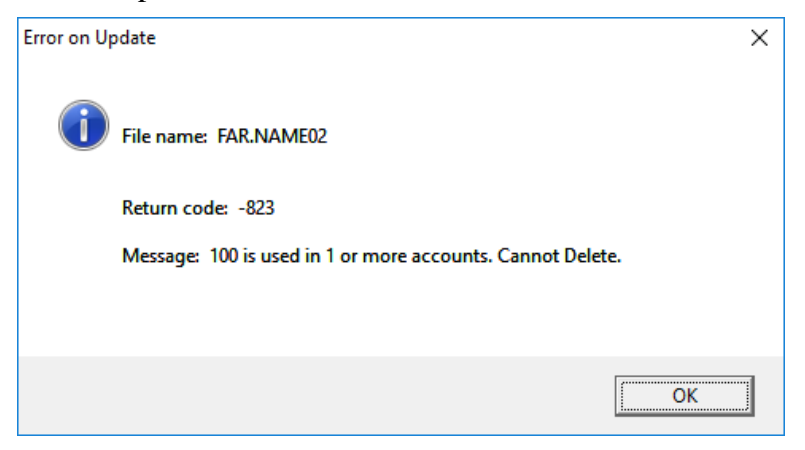

**Georgia Department of Education Richard Woods, State School Superintendent December 28, 2021** • **2:26 PM** • **Page 12 of 33 All Rights Reserved.**

### <span id="page-12-0"></span>*A2.7. Critical SQL Error in GL Balance Account Inquiry*

A problem has been corrected with the *General Ledger Account Inquiry* procedure (F1, F11, F1). When alpha characters were entered for an account code in the *General Ledger Account Inquiry*, the program aborted with a critical SQL error, "*error converting data type varchar to int*". This problem has been corrected.

### <span id="page-12-1"></span>*A2.8. Improve Performance of Archive Functions*

The performance for some financial archive procedures (F1, F13, F5) have been improved. Before, the *General Ledger*, *Budget* or *Revenue Account Master Archive* could take a long time to process. With release 21.04.00, these functions should take considerably less time because an auto commit feature has been turned on. When the system must store hundreds of thousands of record updates before committing the data, this starts to take up too much processing time causing very slow processing. Turning on auto commit makes the program run much, much faster. Also, even if an error message is displayed in the middle of the process, at least some of the account numbers are archived.

### <span id="page-12-2"></span>*A2.9. Honor END DATE on Budget Account Records*

A problem has been corrected with the *Enter Claim* procedure (F1, F3, F2) and the *Large Claim Entry/Import* procedure (F1, F3, F5). Before, the system would accept a budget account number even if the expense date on the claim was after the **End Date** on the budget account. This problem has been corrected and now the error message, "*Date not valid for Account # entered*" is displayed when the budget account is expired.

Since PCGenesis enforces reference constraints on the database, users cannot simply delete a budget account even when the account is set up, budgeted and then zeroed out and never used again. This is because records are created with the budgeting information in the AUDIT table, so the account is referenced in the AUDIT table. To help with this situation, users can put an ending date on the budget and revenue account records so that the accounts can't be used when entering purchase orders, claims, receipts, receivables, and JEs.

> **Georgia Department of Education Richard Woods, State School Superintendent December 28, 2021** • **2:26 PM** • **Page 13 of 33 All Rights Reserved.**

## <span id="page-13-0"></span>*A3. Personnel System*

### <span id="page-13-1"></span>*A3.1. Adjust Leave History Balances*

A problem has been corrected with the *Adjust Leave History Balances* procedure (F3, F4, F4, F2). Before, if the user accessed the F14 *Leave Balances Summary* screen, the program would abort when returning to the main screen with a critical SQL error, "*the connection does not exist*". This problem has been corrected.

> **Georgia Department of Education Richard Woods, State School Superintendent December 28, 2021** • **2:26 PM** • **Page 14 of 33 All Rights Reserved.**

## <span id="page-14-0"></span>*Section B: Installation Instructions for Release 21.04.00 Software*

## <span id="page-14-1"></span>*B1. Perform a PCGenesis Full Backup*

Proceed to section *B2. Verify Windows Security Group GENUSERS* in this document if these two conditions are met:

- 1. The prior evening's full system backup of the entire **K:** drive was successful.
	- In addition to its current labeling, also label the prior evening's backup media as **"Data Backup Prior to Release 21.04.00**".
	- Continue to use the backup in the normal backup rotation.
- 2. No work has been done in PCGenesis since the prior backup.

Otherwise, continue with the instructions in section *B1. Perform a PCGenesis Full Backup* if these two conditions are not met.

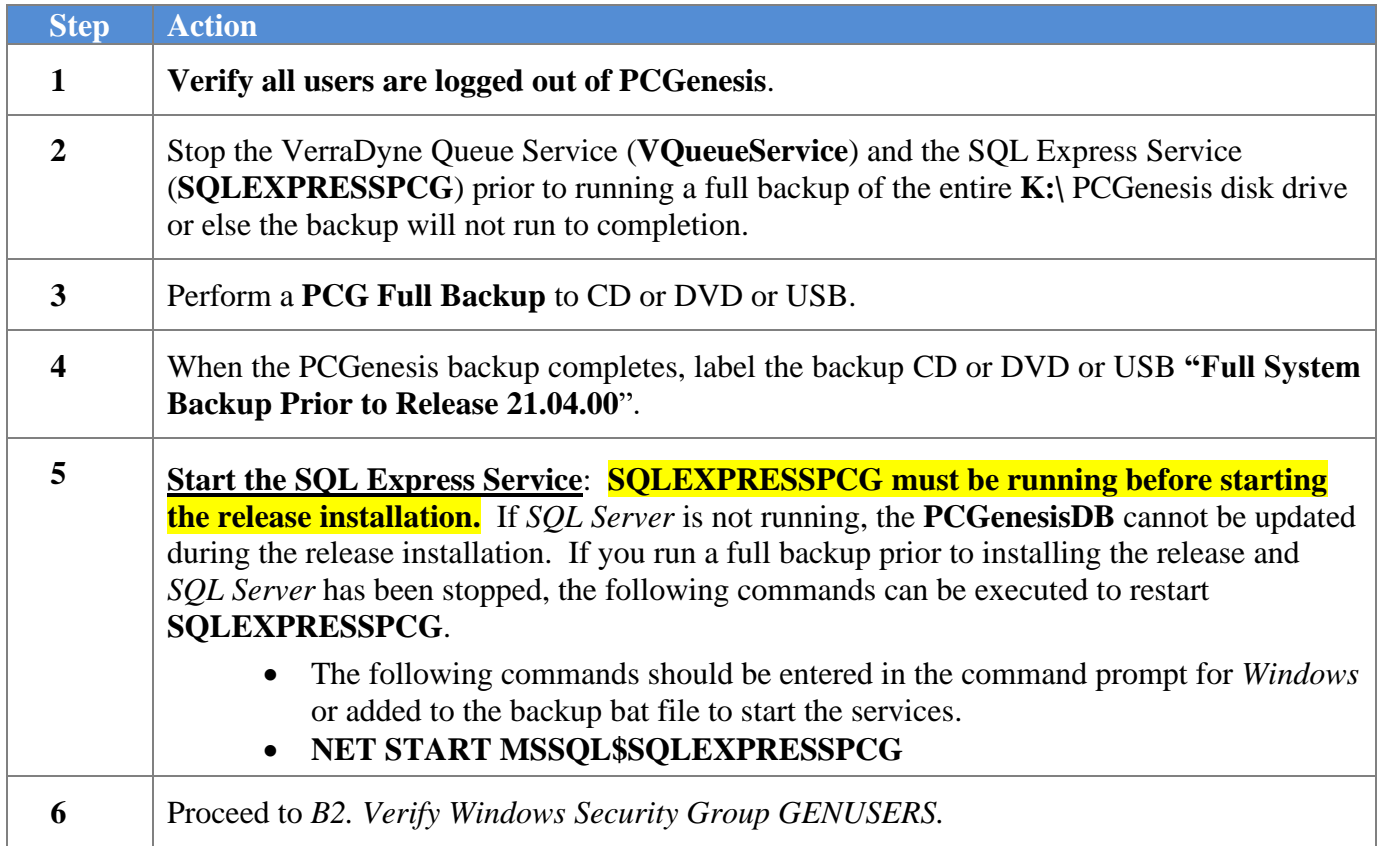

## <span id="page-15-0"></span>*B2. Verify Windows Security Group GENUSERS*

The DOE is continuing the conversion of PCGenesis data tables into a *SQL Server* database in the 21.04.00 release.

Operating System Requirements for the PCGenesis Database

1. Prior to release 19.01.00, the PCGenesis document *New Server Installation Checklist* recommended setting up **GENUSERS** as the Windows Server security group for all PCGenesis users, but this requirement was not enforced. Please refer to *Page 2*, *Step 4* in the following document:

[http://www.gadoe.org/Technology-](http://www.gadoe.org/Technology-Services/PCGenesis/Documents/Tech_A1_New_Server_Install.pdf)[Services/PCGenesis/Documents/Tech\\_A1\\_New\\_Server\\_Install.pdf](http://www.gadoe.org/Technology-Services/PCGenesis/Documents/Tech_A1_New_Server_Install.pdf)

**Starting with release 19.01.00, the security user group GENUSERS is now required.**

2. Please forward this notice to your IT support team and ask them to verify the setup of **GENUSERS** on your PCGenesis Windows Server. If **GENUSERS** is not the current security group for PCGenesis users, please have the IT staff set up **GENUSERS** as directed in the document referenced above.

If you have any questions or need further assistance, please contact the Technology Management Customer Support Team by logging into the MyGaDOE Portal and clicking on the Help Desk Portal link and entering your request there.

To Login to the MyGaDOE portal please follow this link:<https://portal.doe.k12.ga.us/Login.aspx>

## <span id="page-16-0"></span>*B3. Install PCGenesis Release 21.04.00*

#### *FROM THE PCGENESIS SERVER*

#### *Important Note*

#### *The person installing the PCGenesis release must be a member of the system administrator security group on the PCGENESIS server!*

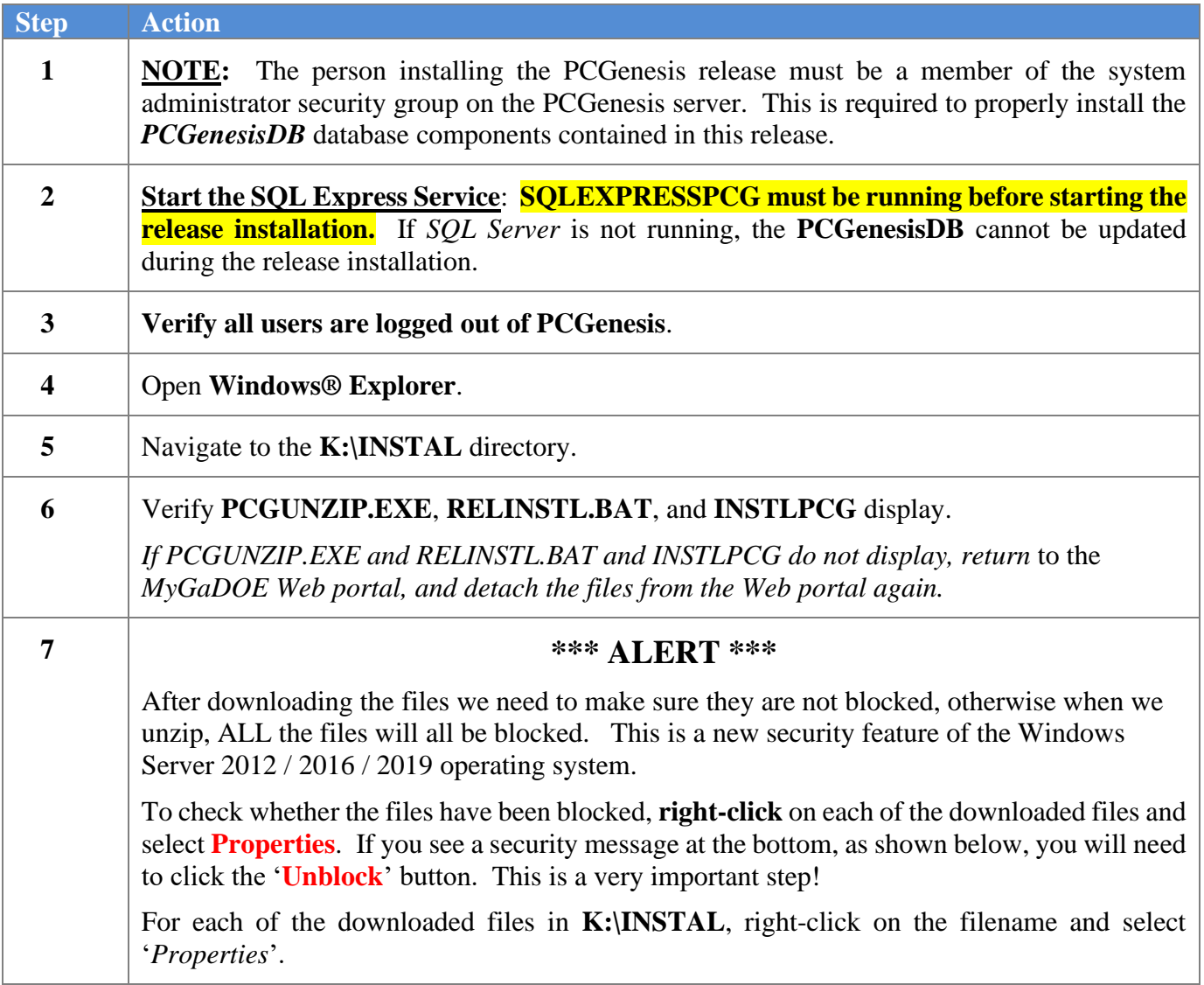

After right-clicking on each file, select the '*Properties*' option:

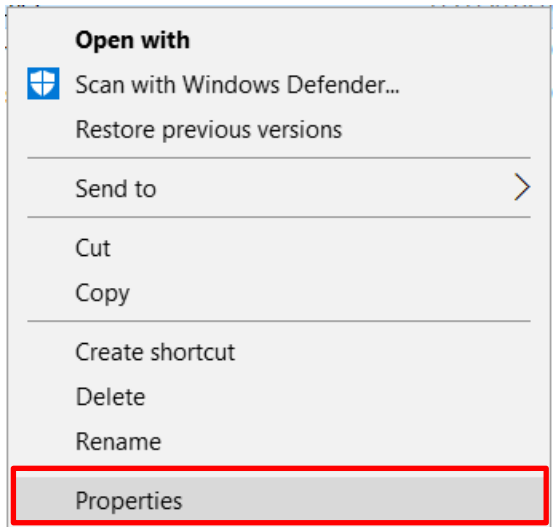

Depending on the version of the Windows operating system, the following screen displays:

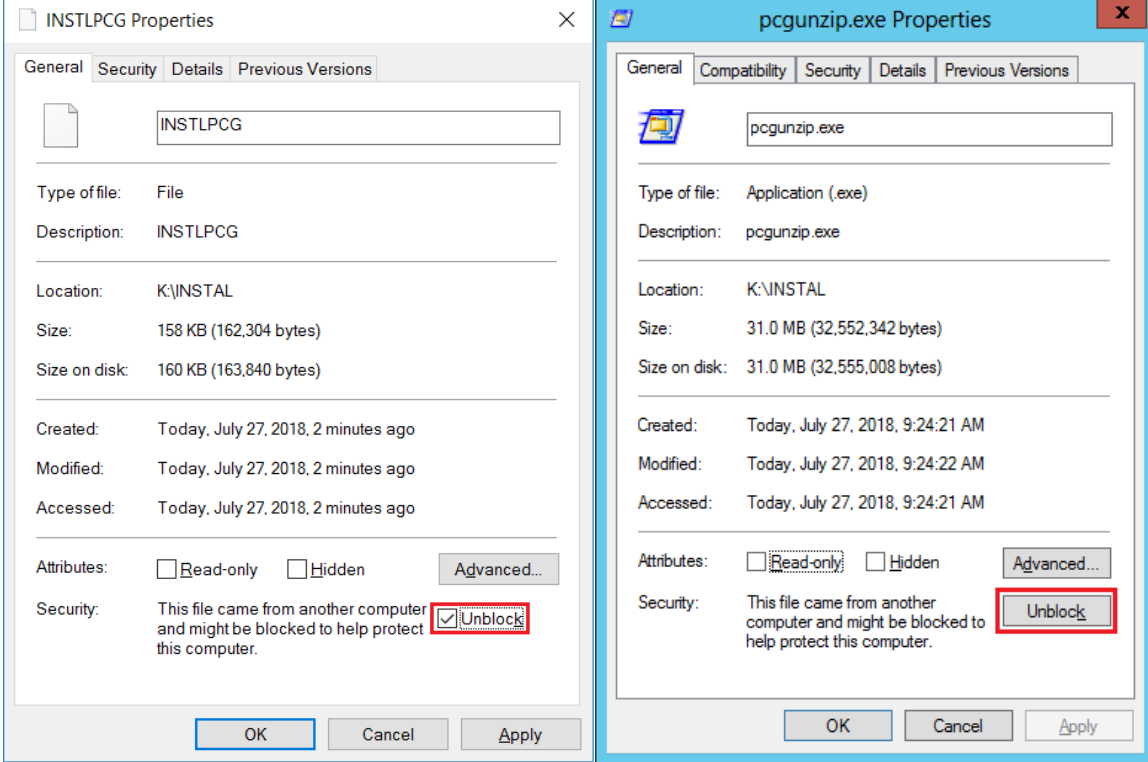

**Georgia Department of Education Richard Woods, State School Superintendent December 28, 2021** • **2:26 PM** • **Page 18 of 33 All Rights Reserved.**

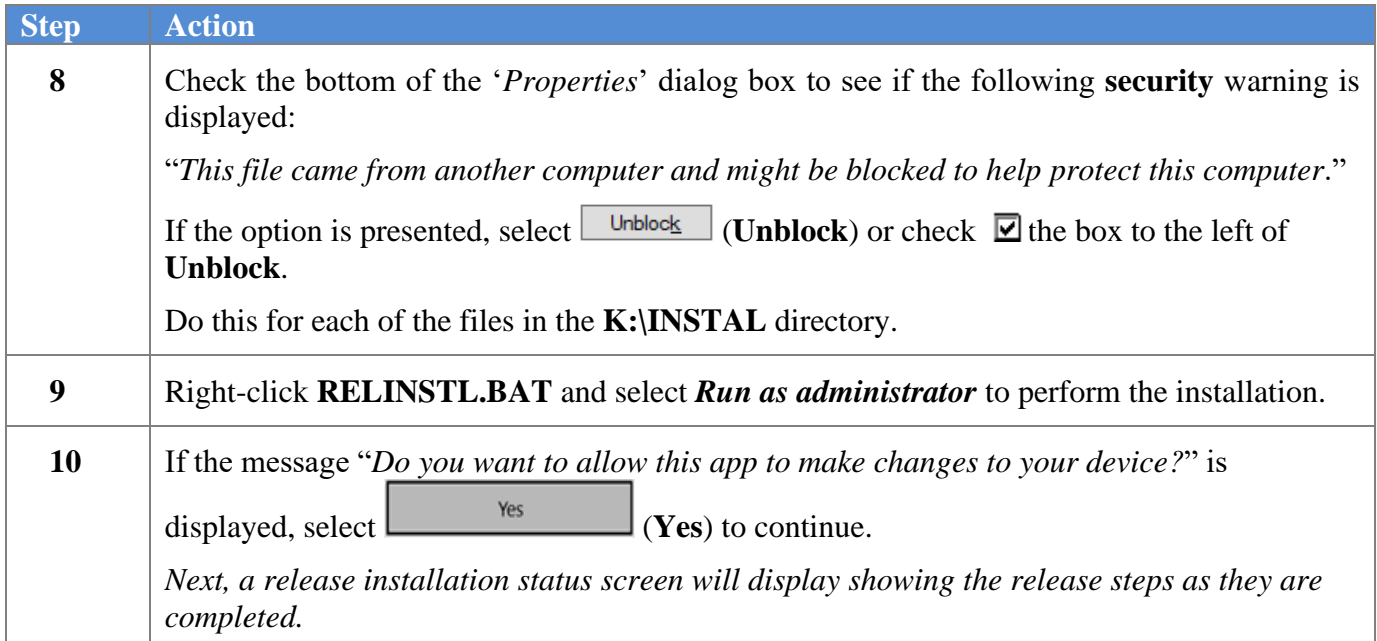

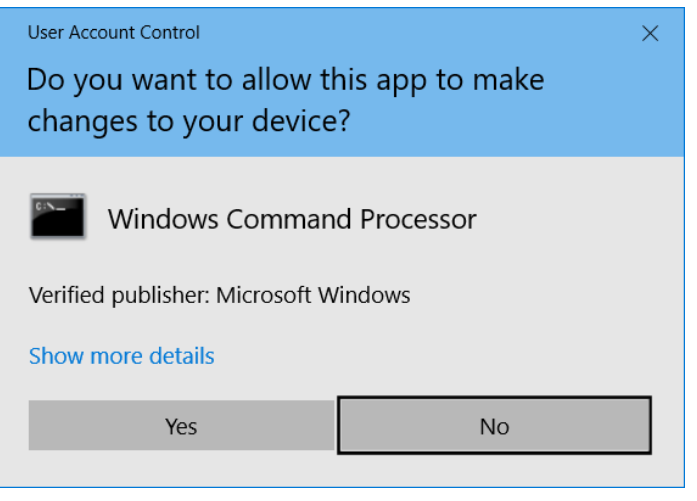

A screen will display showing the progress of the installation:

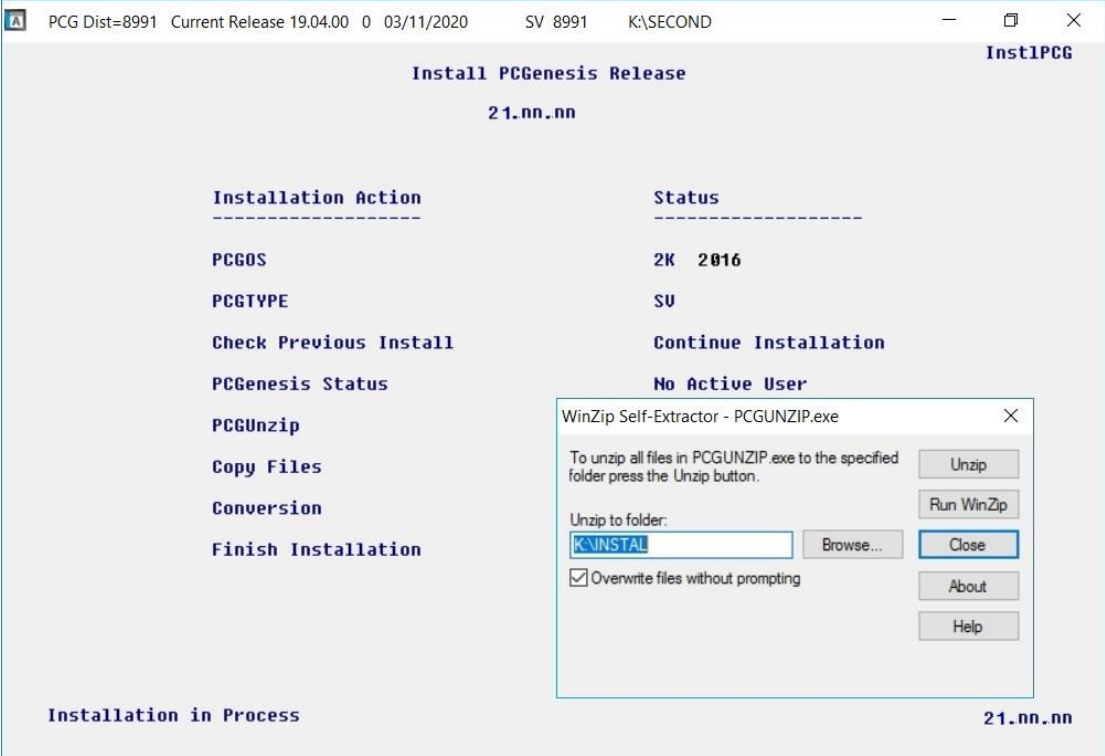

For PCGenesis *Release 21.04.00* successful installations, the following message displays:

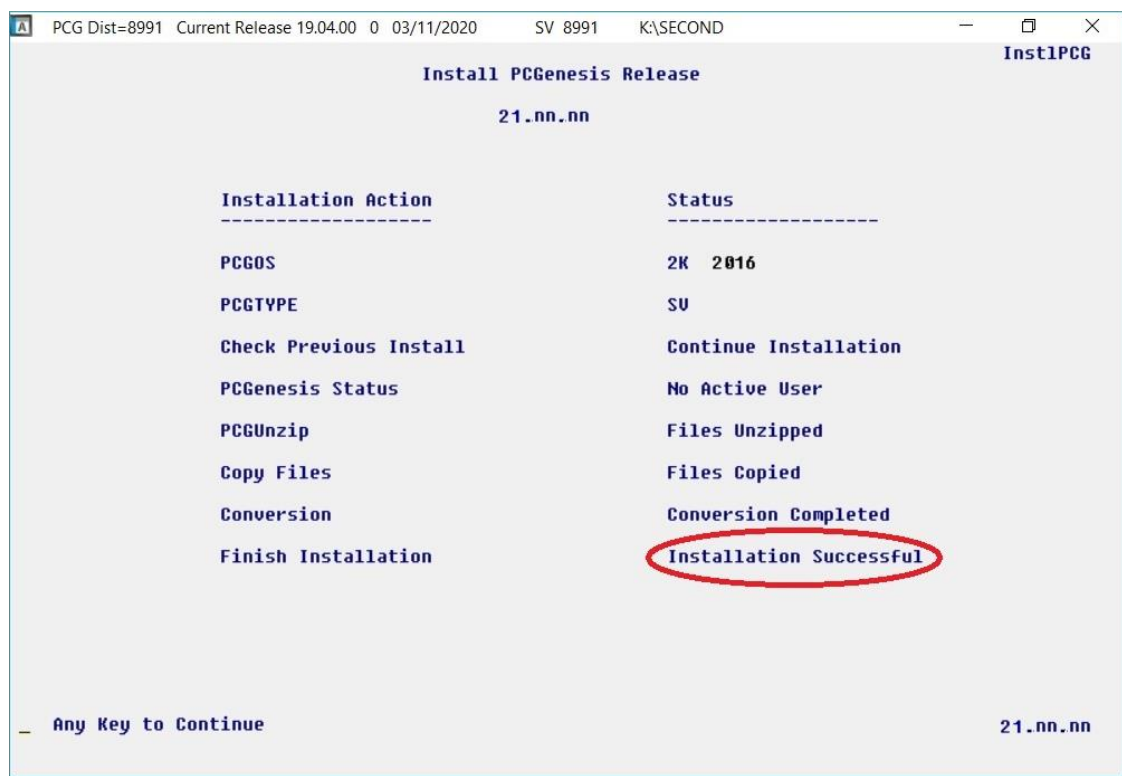

**Georgia Department of Education Richard Woods, State School Superintendent December 28, 2021** • **2:26 PM** • **Page 20 of 33 All Rights Reserved.**

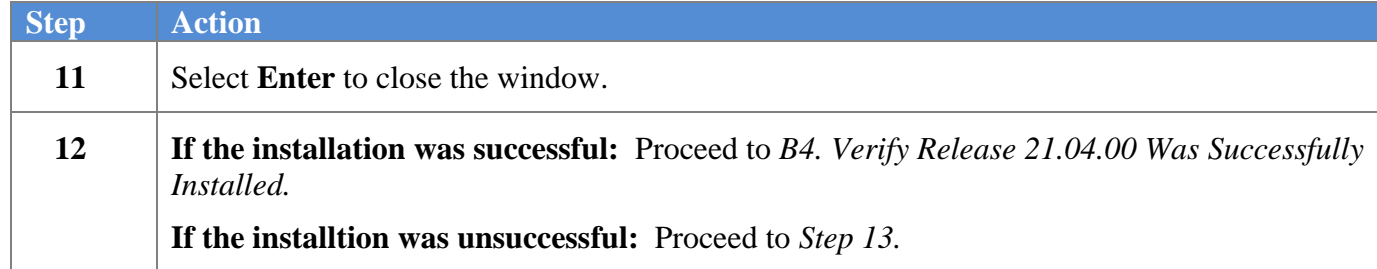

A problem message displays if an error occurred:

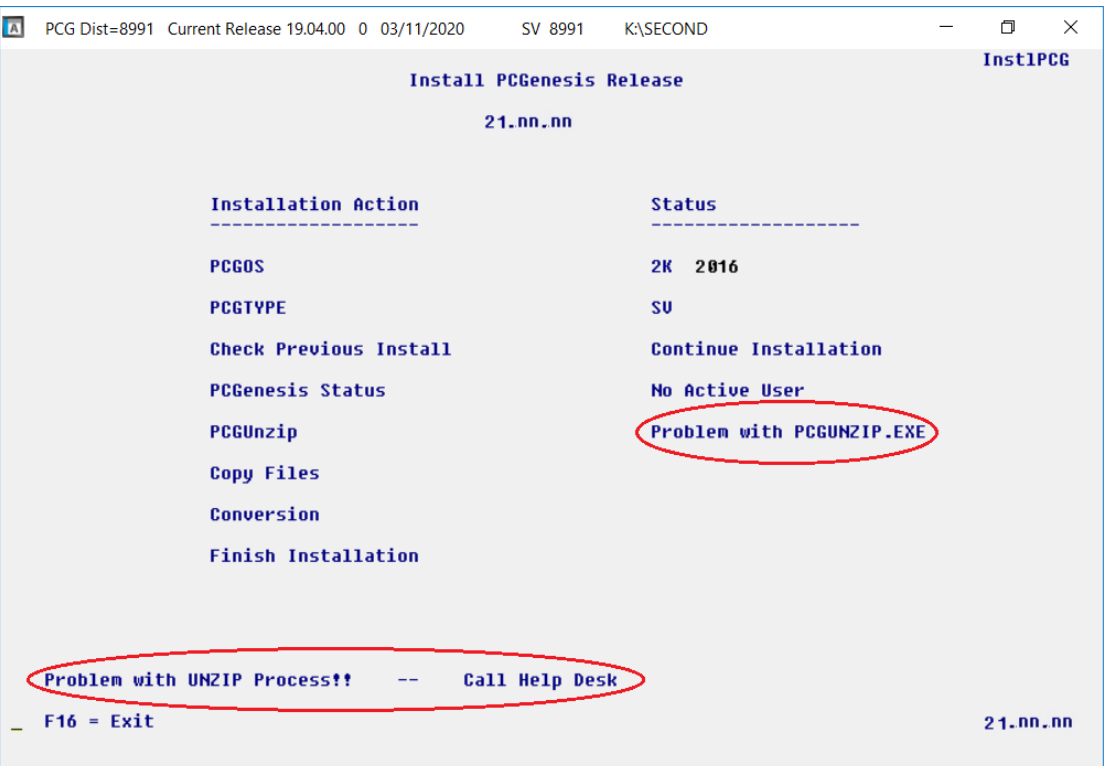

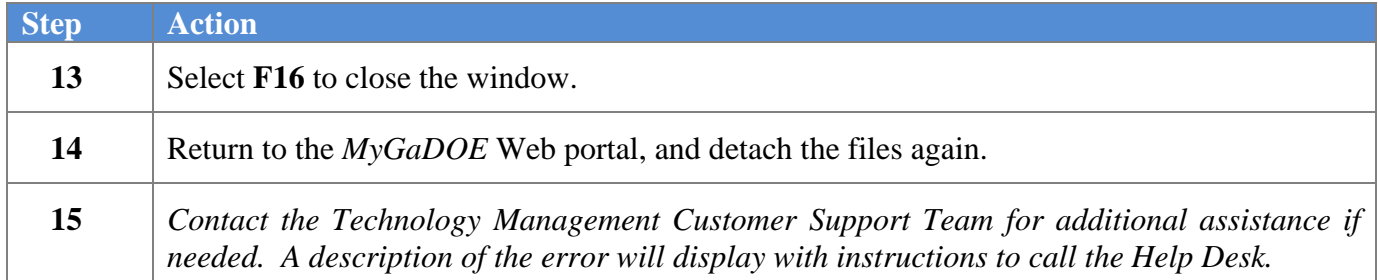

A warning message will display if the release installation is repeated:

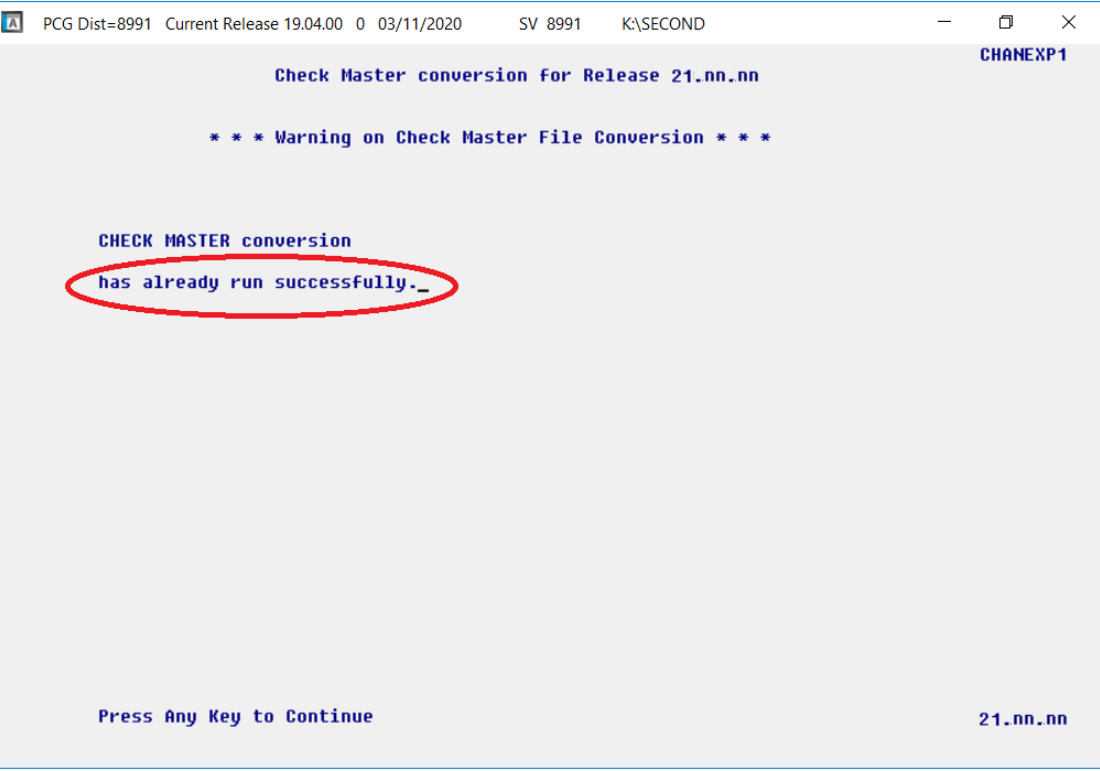

A warning message will display if the release installation is repeated, but in this case, the installation is considered successful. In this instance, select any key to continue:

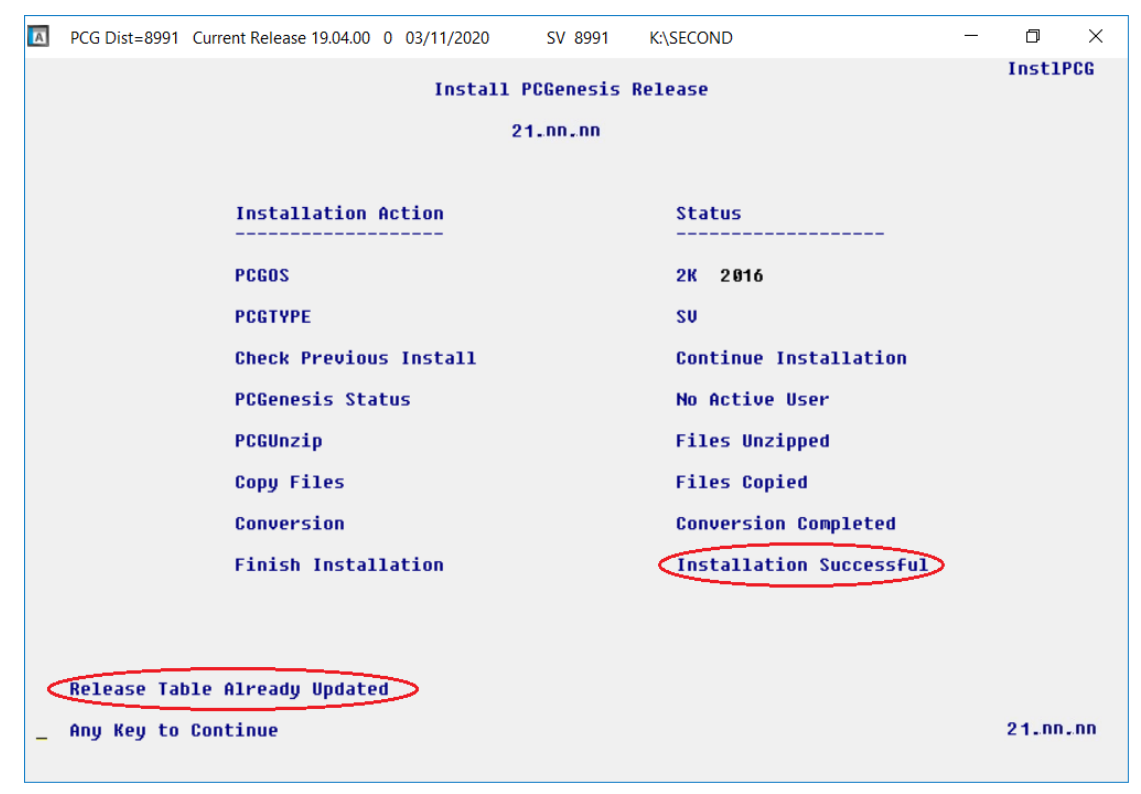

**Georgia Department of Education Richard Woods, State School Superintendent December 28, 2021** • **2:26 PM** • **Page 22 of 33 All Rights Reserved.**

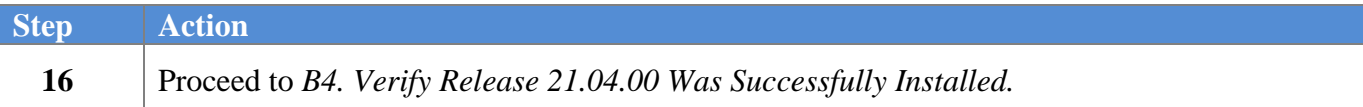

**Georgia Department of Education Richard Woods, State School Superintendent December 28, 2021** • **2:26 PM** • **Page 23 of 33 All Rights Reserved.**

## <span id="page-23-0"></span>*B4. Verify Release 21.04.00 Was Successfully Installed*

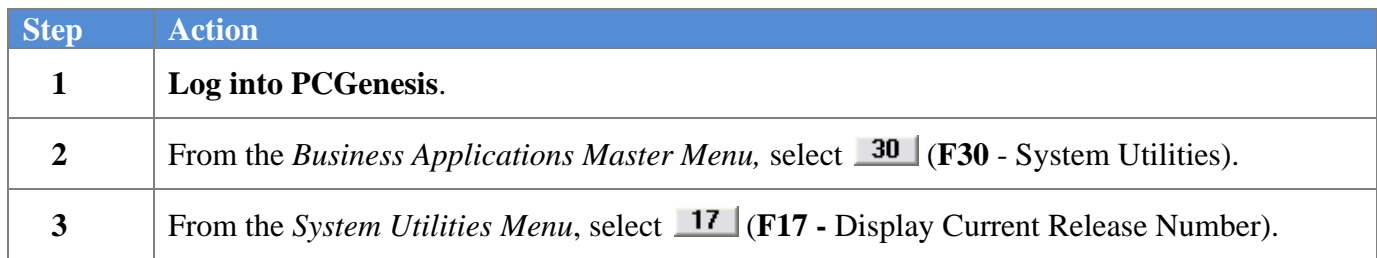

#### The following screen displays:

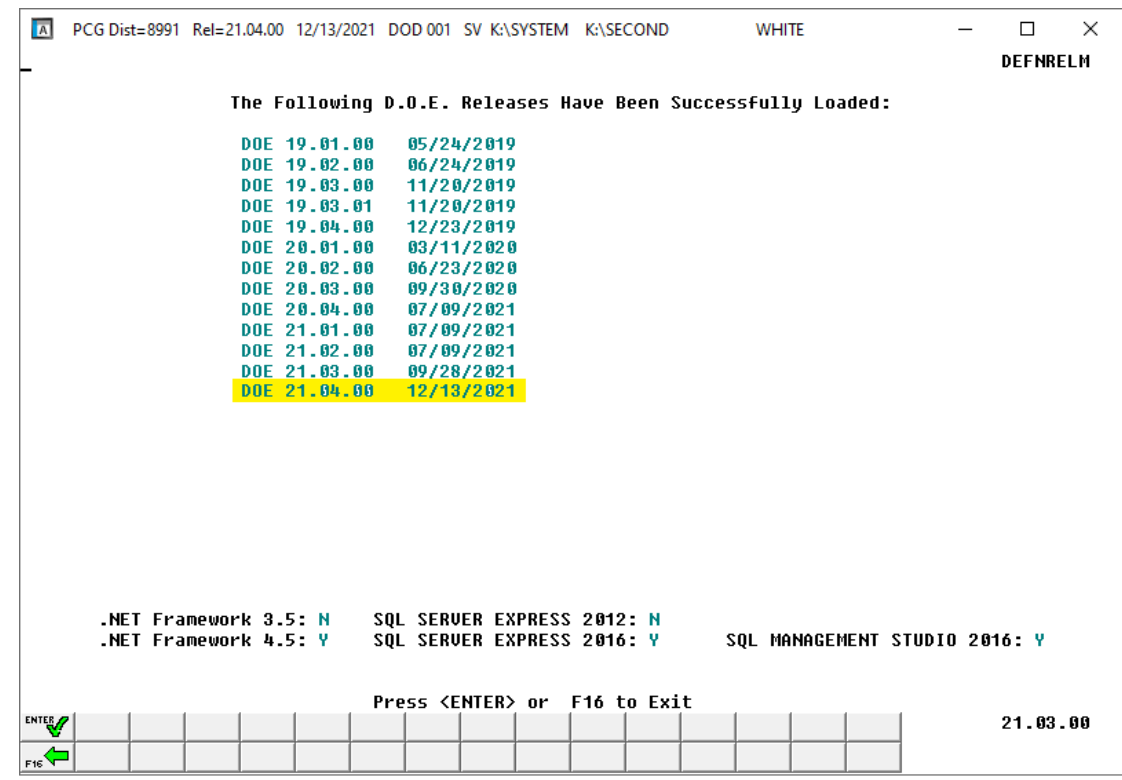

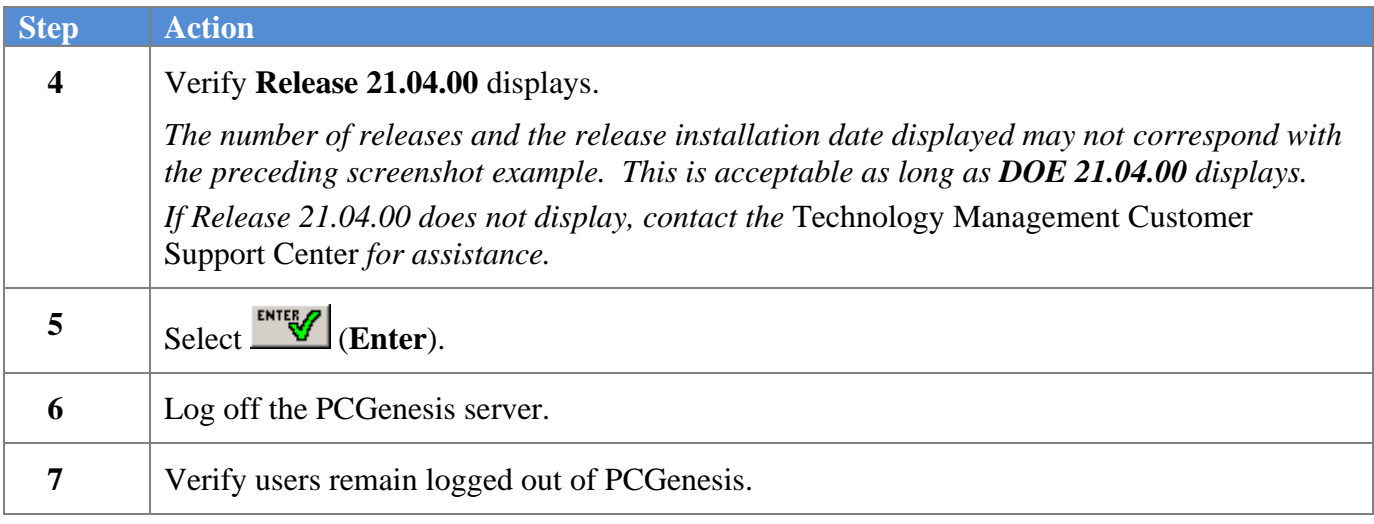

**Georgia Department of Education Richard Woods, State School Superintendent December 28, 2021** • **2:26 PM** • **Page 24 of 33 All Rights Reserved.**

## <span id="page-24-0"></span>*B5. Perform a PCGenesis Full Backup After Release 21.04.00 is Installed*

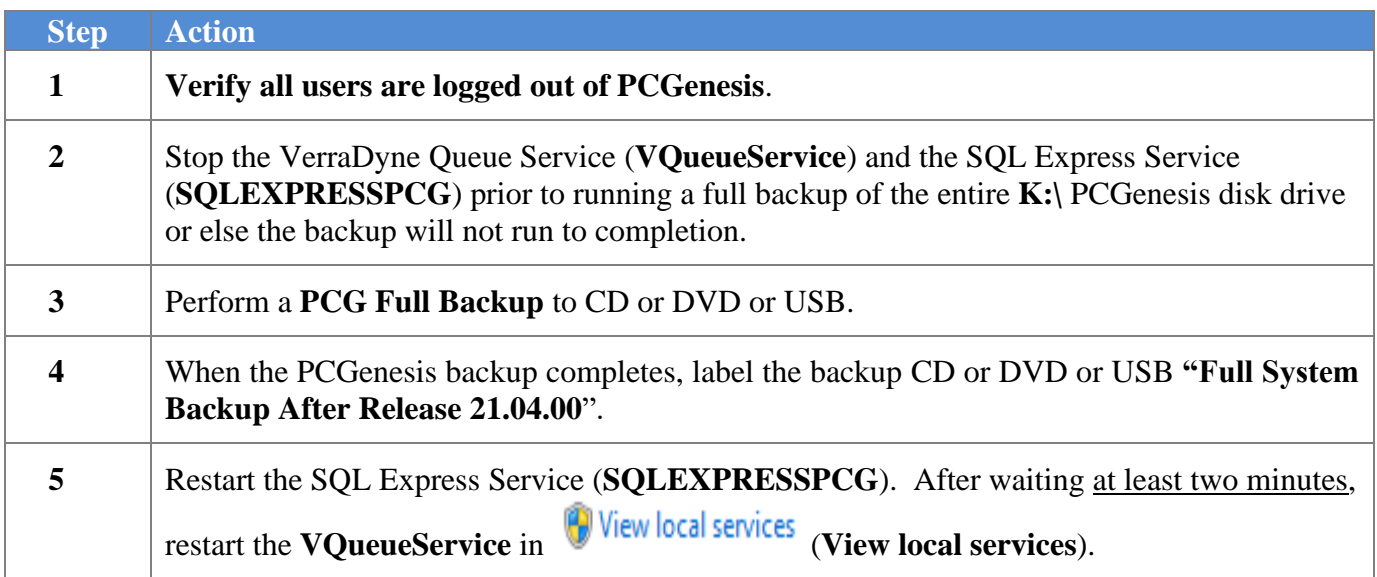

## <span id="page-25-0"></span>*Section C: After PCGenesis Release 21.04.00 Has Been Installed*

## <span id="page-25-1"></span>*C1. Verify Contents of the End-of-November Backup*

This step is very, very important! The PCGenesis development team wants to ensure that all school districts are creating a backup of the PCGenesis data, including the contents of the **PCGSQLdb** database directories as well as the **SECOND** data. Our concern is that school districts do not have a good backup of the database data, in which case you may not realize that you have an incomplete backup and *a critical problem*. School districts are under increasing pressure from hackers and malware attacks and therefore, it is nothing short of imperative that you can recover your PCGenesis data in case of an attack, or other data center catastrophe. To that end, please follow the steps below.

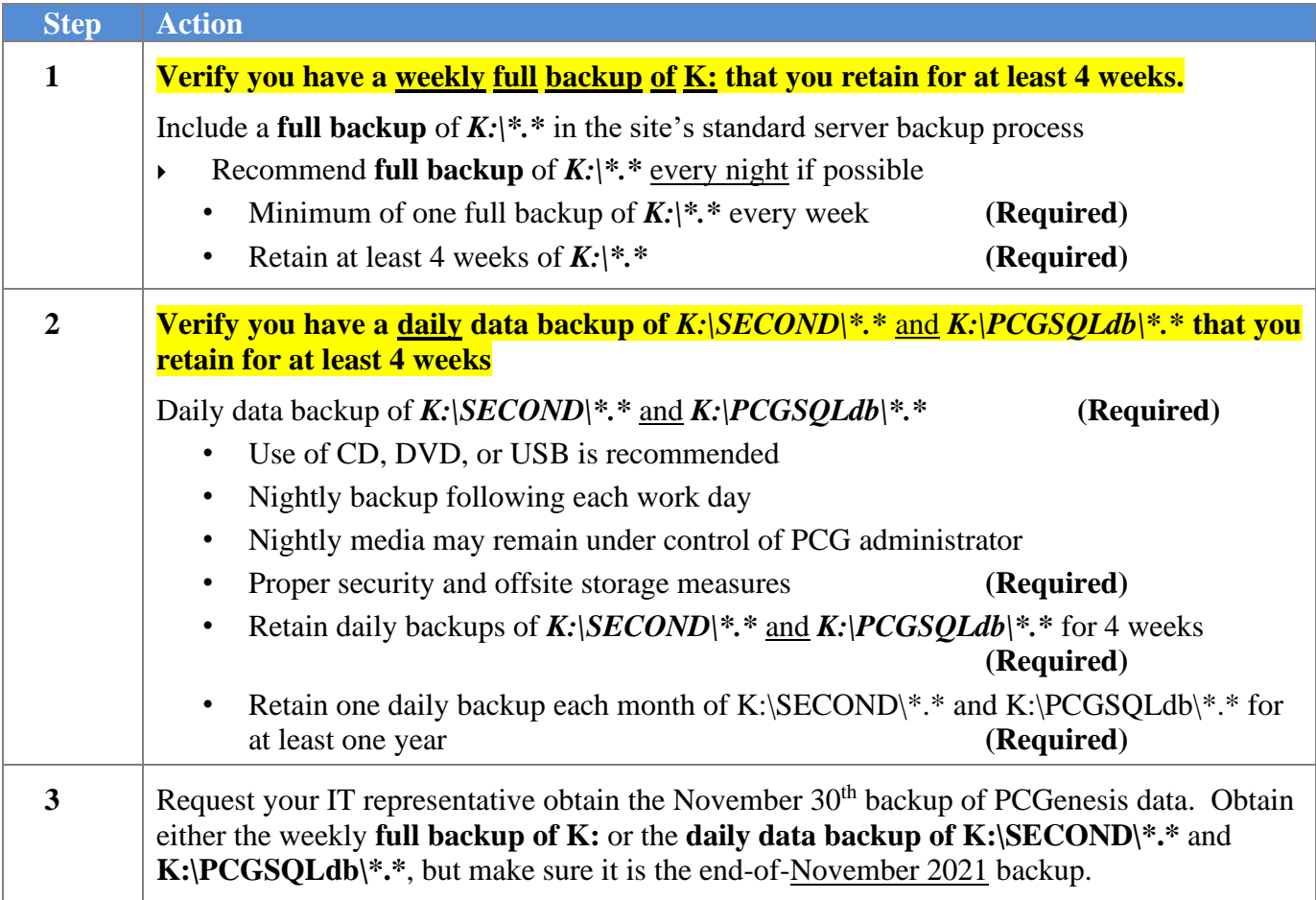

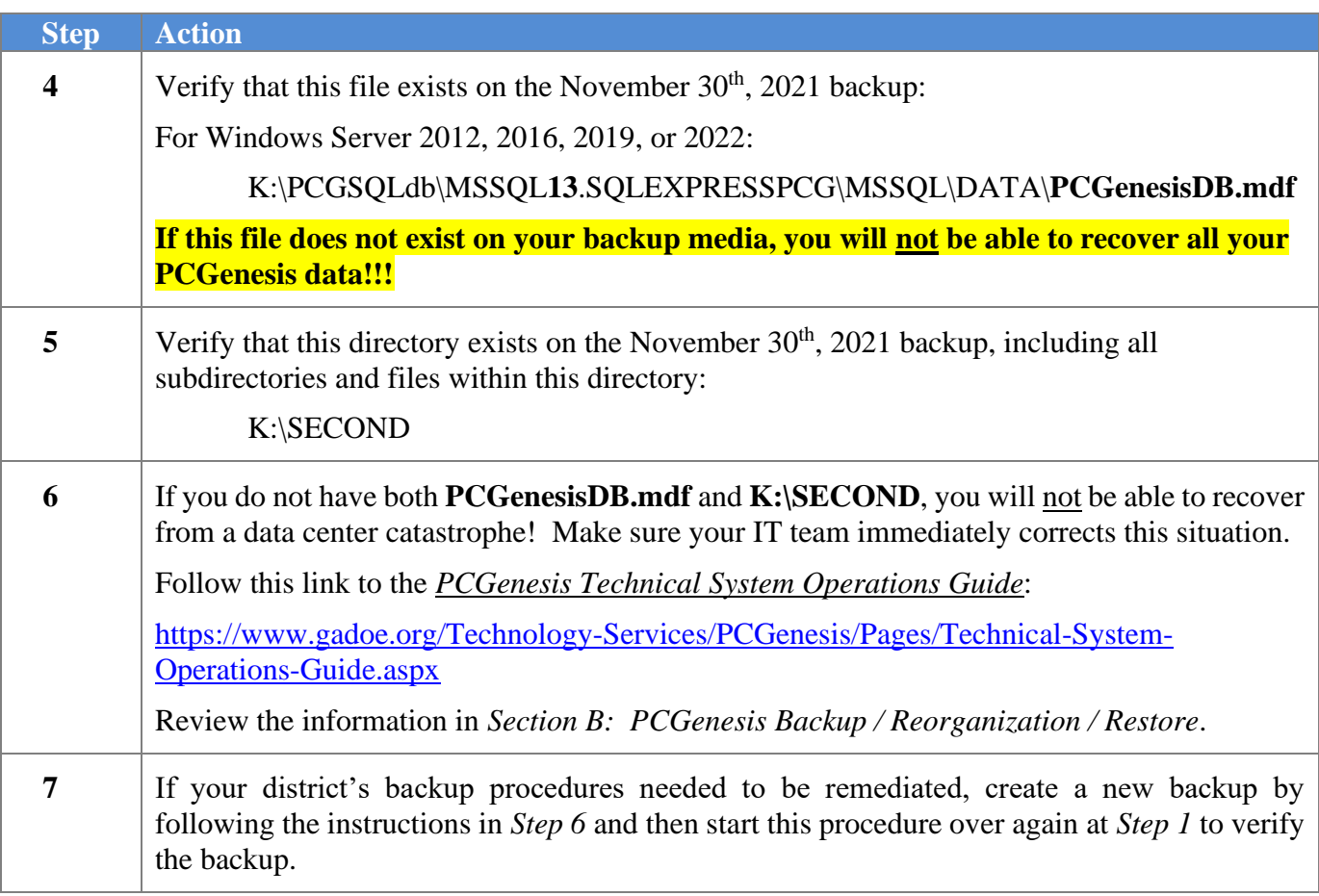

## <span id="page-27-0"></span>*Appendix A: Calendar Year 2021 Year-End Closing Procedures Checklist*

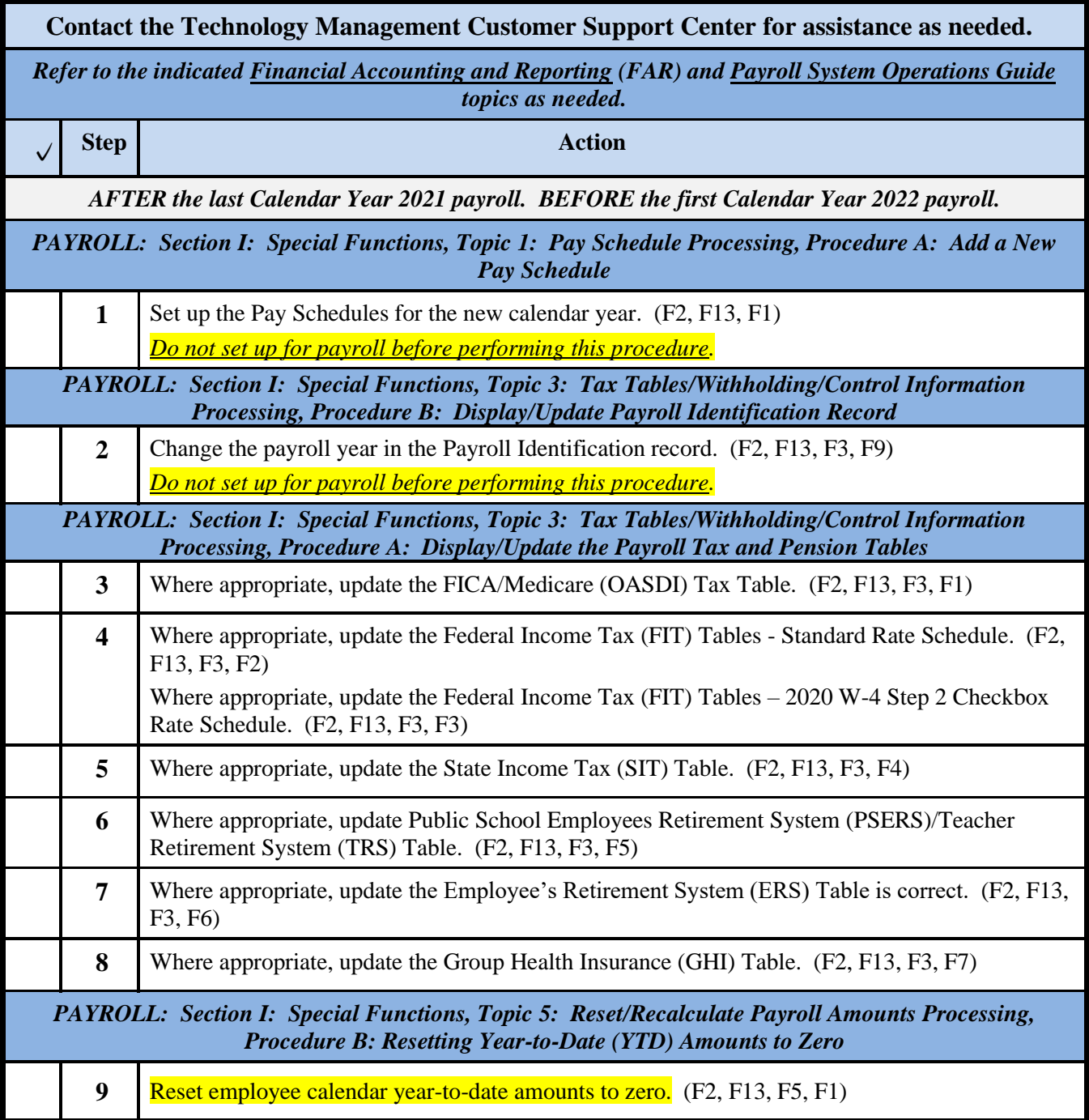

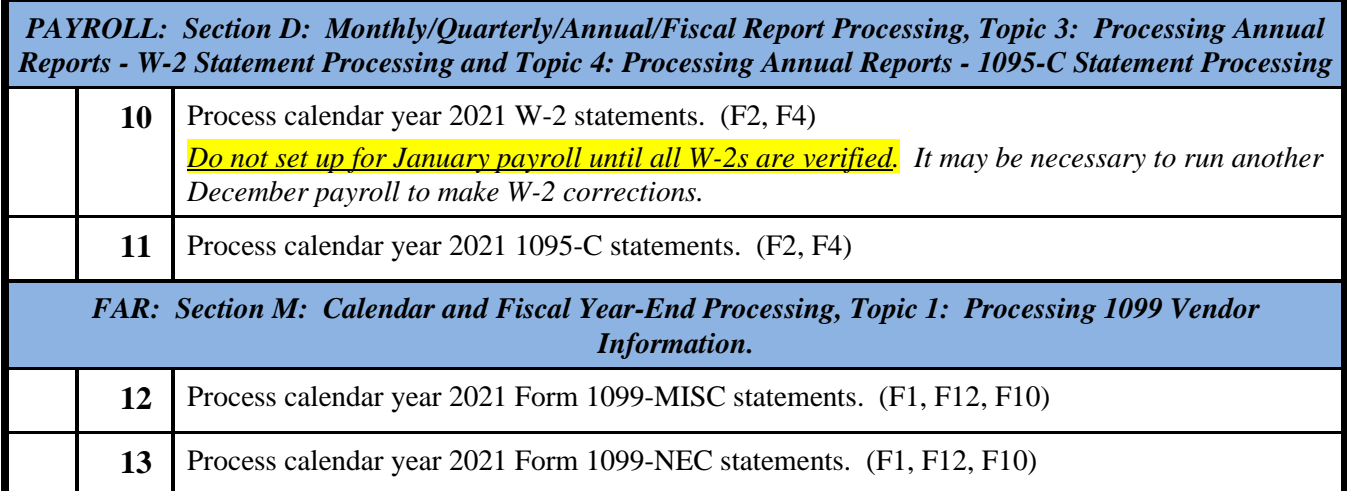

**Georgia Department of Education Richard Woods, State School Superintendent December 28, 2021** • **2:26 PM** • **Page 29 of 33 All Rights Reserved.**

## <span id="page-29-0"></span>*Appendix B: Supported 1095-C Form - Example*

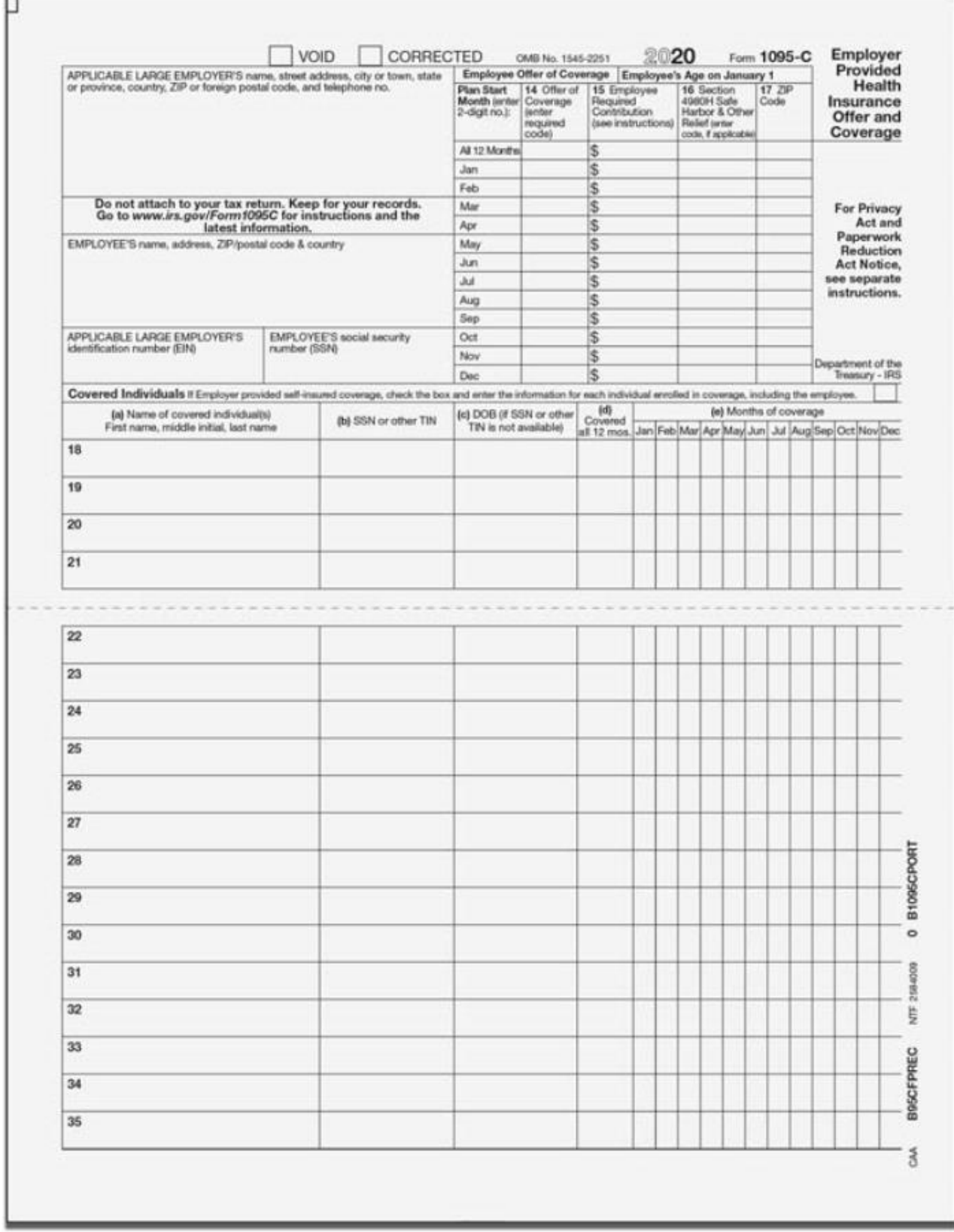

**Georgia Department of Education Richard Woods, State School Superintendent December 28, 2021** • **2:26 PM** • **Page 30 of 33 All Rights Reserved.**

## <span id="page-30-0"></span>*Appendix C: Supported 1099-NEC Form - Example*

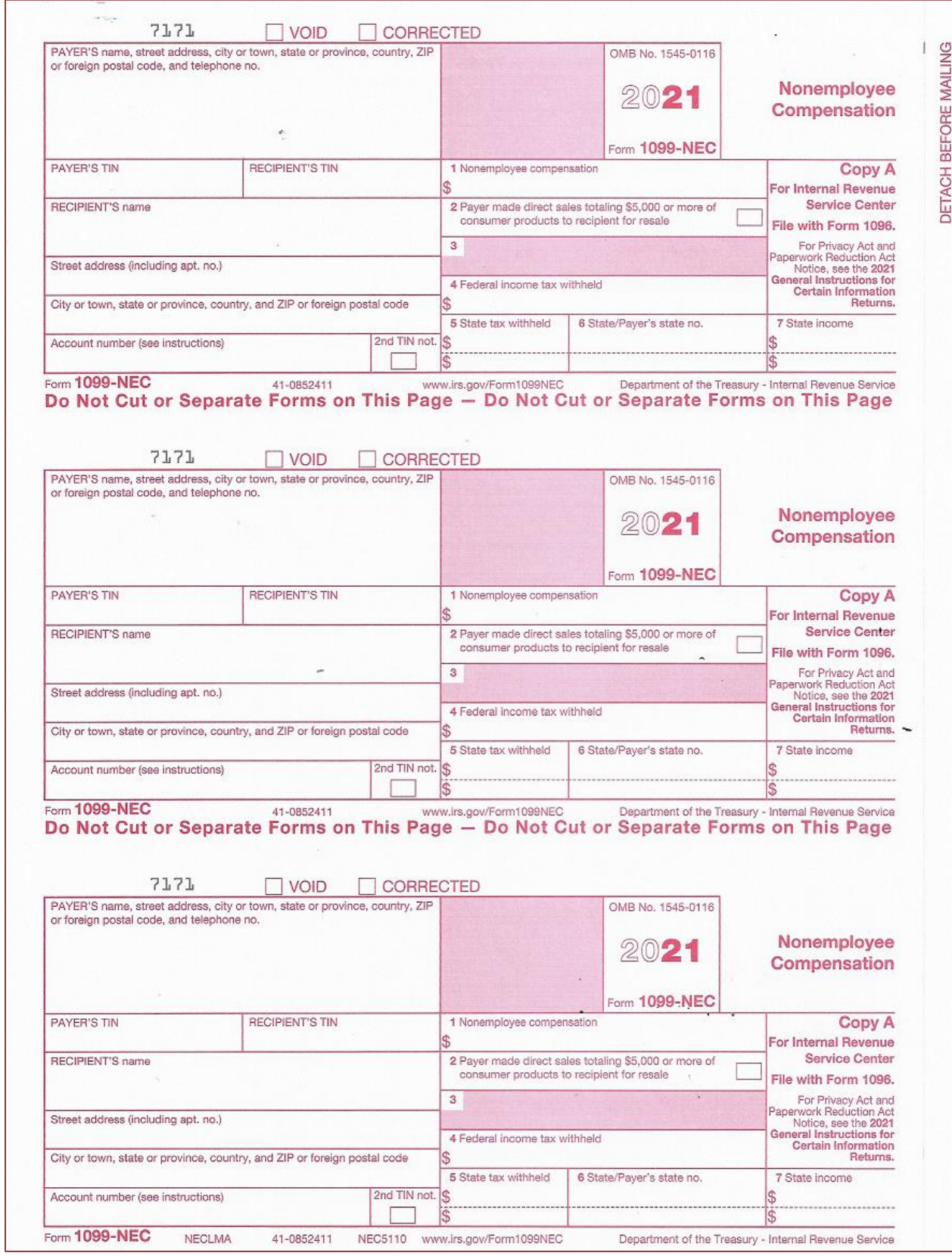

**Georgia Department of Education Richard Woods, State School Superintendent December 28, 2021** • **2:26 PM** • **Page 31 of 33 All Rights Reserved.**

#### *Release 21.04.00 – Miscellaneous Changes / Conversion to PCGenesisDB Database / Installation Instructions*

## <span id="page-31-0"></span>*Appendix D: Reprint of IRS Publication 15-T for 2021*

### 1. Percentage Method Tables for Automated Payroll Systems

to figure federal income tax withholding. This method works for Forms W-4 for all prior, current, and future years. This method also works for any amount of wages. If the Form W-4 is from 2019 or earlier, this method works for any number of withholding allowances claimed.

If you have an automated payroll system, use the worksheet below and the Percentage Method tables that follow

Worksheet 1. Employer's Withholding Worksheet for **Percentage Method Tables for Automated Payroll Systems** 

Keep for Your Records

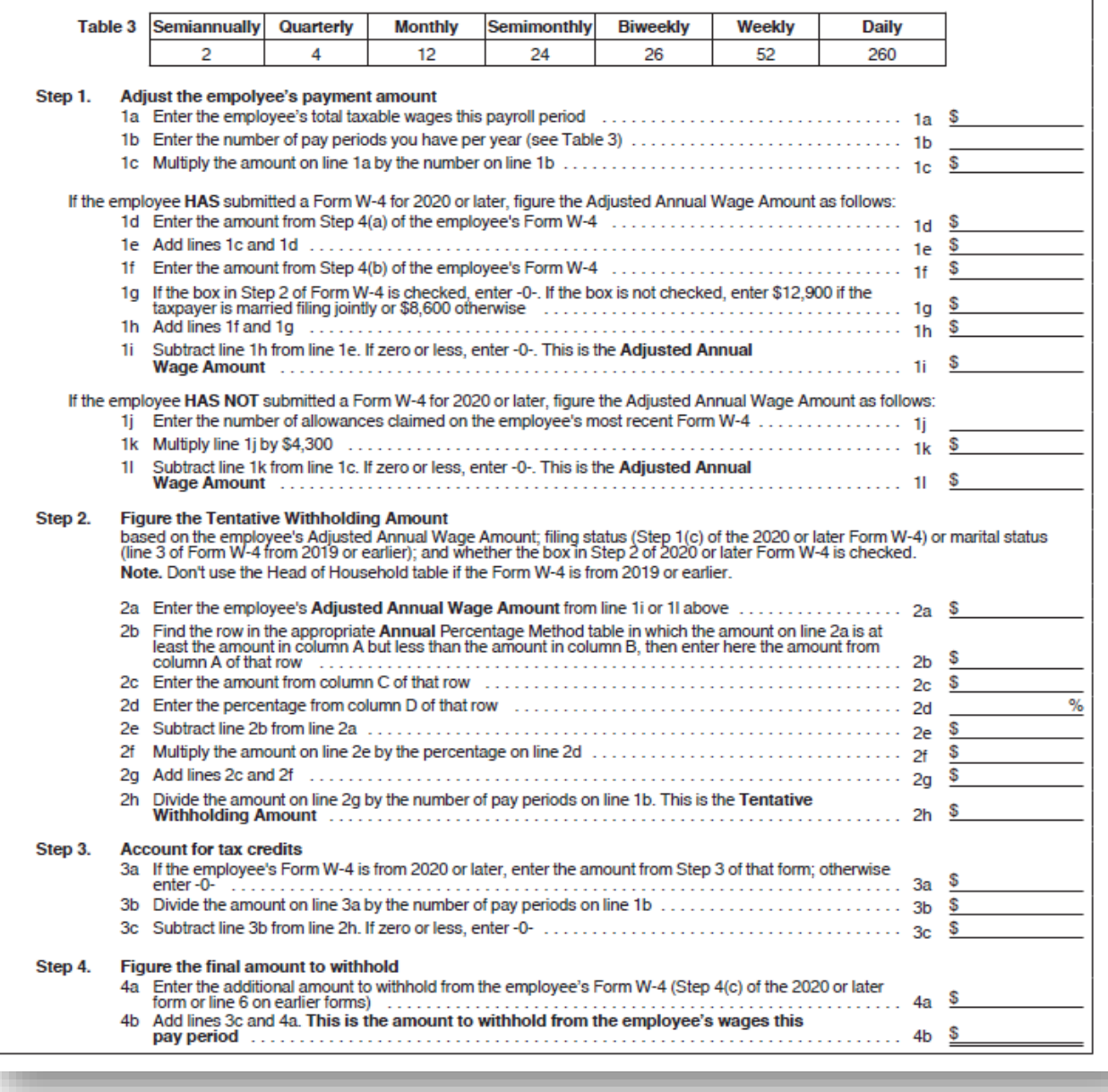

**Georgia Department of Education Richard Woods, State School Superintendent December 28, 2021** • **2:26 PM** • **Page 32 of 33 All Rights Reserved.**

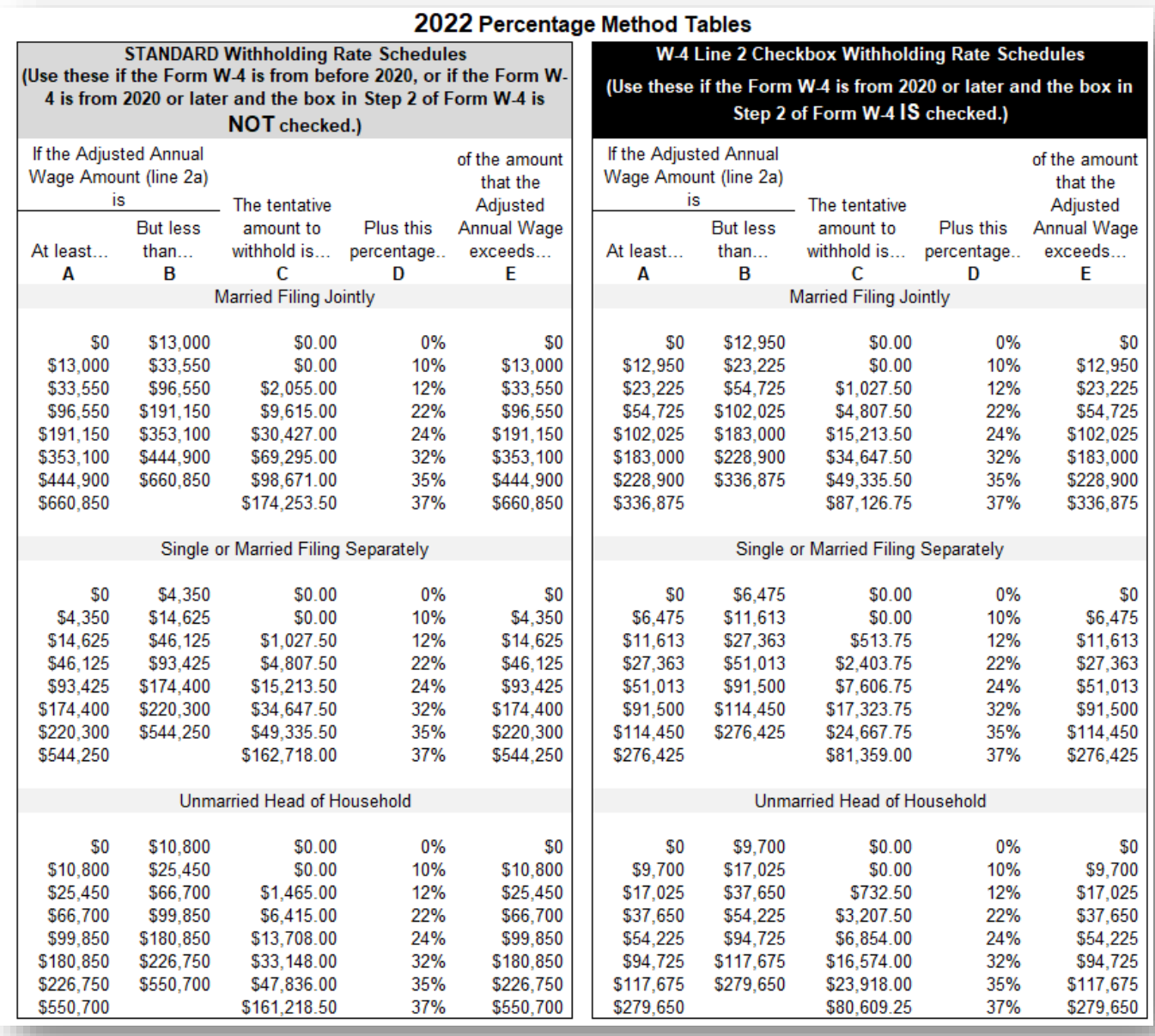